#### 中華民國第 **58** 屆中小學科學展覽會

#### 作品說明書

高級中等學校組 工程學科(一)科

052303

#### 電器負載調配與老化診斷 **SVM** 學習監督系統

學校名稱:新北市立淡水高級商工職業學校

| 作者:    | 指導老師: |
|--------|-------|
| 職二 吳晨知 | 陳金雄   |
| 職二 陳冠儒 | 許詩涵   |
| 職二 余秉恩 |       |
|        |       |

關鍵詞:智能老化診斷、SVM 機器學習、遠端監控

#### 壹、摘要

隨著電力持續發展,人類文明進步更加快速,尤其家電與 3C 產品的發明,讓生活更加 便利,但同時電器大量消耗功率,使節能成為重要議題。且電器長期使用引起老化現象, 除了造成功率損失,還可能釀成火災,每年嚴重的性命財產損失已是我們有所耳聞。

因此我們將設計此系統界的人並問題,此系統以樹莓派來取得電力參數並存入資料 庫,再以網頁程式語言製作網頁,並以雲端資料庫系統儲存數據,而後使用程式語言 Python 運作 SVM 監督式學習系統進行訓練,進而達到分類、預測負載種類與監測使用者習慣,在 適當時機調動負載。除此之外,如有異常行為時將電源關閉並發出警告。綜合以上,我們 的研究具有智慧負載調配、診斷與安全用電功能。

#### 貳、 研究動機

在我們的生活環境裡,電能已成為不可或缺的一部分,但因過度使用電能,不但造成 能源枯竭[1],更引起的環保污染問題[2],這使人類遇到巨大的危機,所以有效的規劃用 電是很重要的議題。

除此之外,我們在使用電力設備的過程中,常因電力設備使用不當或老化,使前者造 成電器負載過大而引起火災事故;而後者因電力設備老舊,使電器內部損壞等問題,這亦會 造成過載或短路現象,使電流過大而引起火災事故。台灣目前有許多房舍已久,所以此問 題更加明顯。如圖1為桃園市住家發生電流過載意外因家中電線老舊、電流超過負荷所導 致火災。

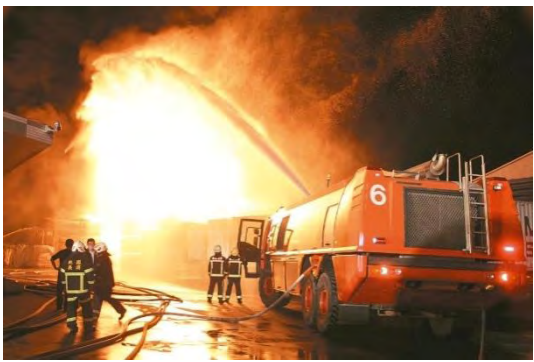

圖 1 桃園市某工廠因電線走火而火災[3]

我們可以從臺北市政府消防局提供的資料[4],觀察到因電器引起火災的數據,發現家 電產品占了49.39%,為臺北市火災起火最多的原因。再者,電器待機時所消耗的瓦數佔家 庭用電量的 7.4% [5], 當降低這類消耗,不僅可以節省能源,更可省去家庭開銷。

綜合以上,讓我們注意到生活習習相關的電能使用,於是引起我們對電器預測、節能與 安全等三大目的興趣。雖然我們只是高二生,有許多知識及技能不足以讓我們能夠做更深入 研究,於是我們除了將目前所學的電學加以熟讀,再與指導老師討論後,去搜集相關的文獻 並積極學習。目前我們發現許多文獻是有關於電力偵測控制與家庭省電[6-10],但並沒有建 立電力特性與安全之大數據分析,這促使我們期望能夠建立更強大的智慧節能控制與電器診 斷之遠端監控系統。

#### 參、 研究目的

現今能源、環保與電力安全管理議題日益重要,我們以電力模組(LT-114)量測電器之電 壓值、電流值、功率與功率因數等參數,並將電力參數利用傳輸模組(YL-100T)傳輸至樹莓派 嵌入式系統(RaspberryPi) [11]結合,並以 Python 語言規劃自動化遠端數據搜集。而後將電 力參數匯入到雲端資料庫(MySQL),以建立長期資料,如此不但可利用 PHP(超文字預處理器, PHP:Hypertext Preprocessor)向資料庫(MySQL)取得數據後呈現[12],也可藉著 SVM (支援 向量機, Support Vector Machine)進行機器學習與預測電器負載[13], 進一步達到智能節能 與控制電器老化診斷系統。綜合以上,我們的研究具有以下的功能:

一、 經由長時間的搜集資料,預測插座上的使用電器。

二、紀錄電器長期的使用狀況,決定是否要關閉電器的電源,達到調整負載與節能的效果。 三、 在電器過載時自動診斷電器使用狀況,使用電更加安全

#### 肆、 研究設備及器材

為了製作此系統,我們需要儀器來收集電能參數與控制電力設備,再使用電腦撰寫軟體 儲存電力參數、學習、診斷與控制,以下將介紹我們的實驗硬體及軟體規劃。

#### 一、硬體

其中硬體設實際架設簡易的電腦系統以及插座監控系統,研究設備及器材如表1所示。 我們針對樹莓派(Raspberry Pi 3)、電力模組(LT-114)、傳輸模組(YL-100T)三項重要的模組 做介紹

#### $(-)$ Raspberry Pi 3:

由英國樹莓派基金會所開發[14],它的特點是低價硬體及自由軟體促進。其 CPU 架構為 ARM 晶片,它的工作時脈為 1.2GHz,且具有 1GB 記憶體,並提供儲存以 SD 卡當儲存。

#### (二)電力模組:

電力模組(LT-114) [15]能對線路中的電參數準確測量,提供電壓、電流、功率、瓦時數、 功率因數等參數,可以使用 RS485、TTL、433M 的方式進行通訊,方便遠距離收集數據,內建 繼電器,可以進行通電斷電控制。

#### (三)傳輸模組:

低功率半雙工串列無線數據傳輸模塊(YL-100T)「16],其低傳送功率與工作頻率分別 為 100mW 與 433MHz,並支援 TTL 信號,且具有體積小、低成本、與穩定度高。

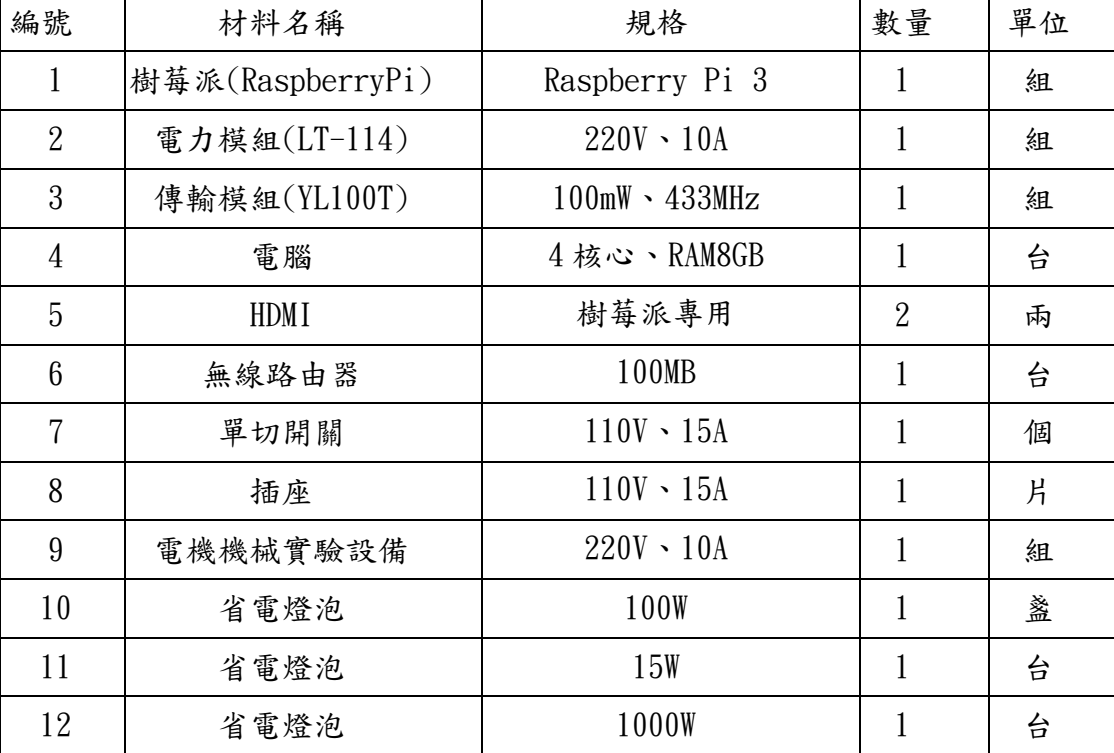

表1 實驗材料

#### 二、 軟體

#### $(-)$ Linux

為樹莓派系統(RaspberryPi),我們將樹莓派系統(RaspberryPi)做成伺服器,我們使用 了 Apache、PHP、MySQL、SSH、VNC、Python 等軟體作為我們操作系統、數據收集、儲存、分 析的基礎。

#### (二)Apache

網頁伺服器,常見的網站、搜尋引擎、個人網誌 (Blog)、社群網站等等大多都是採用此 軟體。此研究的數據呈現是以網頁的方式呈現。

#### (三)PHP

「超文字預處理器」(PHP:Hypertext Preprocessor, PHP), Apache 裡的一個模組,主要 功能是編寫靜、動態網頁。此研究利用了 PHP 作為網頁上的資料動態更新。

#### (四)SSH

SSH (安全外殼協定, Secure Shell),是一種加密的網路傳輸協定,可在不安全的網路 中為網路服務提供安全的傳輸環境,主要作為遠端登入電腦的功能。

#### (五)VNC

VNC(Virtual Network Computing),使用 RFB 協定的螢幕畫面分享及遠端操作軟體。此 軟體藉由網路,可傳送鍵盤與滑鼠的動作及即時的螢幕書面。

#### (六)Python

Python 是一通用、直譯,以及物件導向的程式語言,屬於高階程式語言,由 Guido van Rossum 在 1990年創造。由於他具有簡單、簡潔、直覺式的語法,以及龐大的函示庫,因此 我們這次將 Python 作為撰寫機器學習、資料庫(MySQL)存取、GPIO 控制的程式語言。

#### (七)MySQL

使用 C 和 C++編寫,可處理大量記錄,提供用於管理、檢查、最佳化操作的管理工具, 是一個開放原始碼的關聯式資料庫管理系統。使用資料庫(MySQL)的公司:Square、Uber、 Facebook

#### 伍、 研究過程與方法

研究過程與方法主要為實驗設備架設、實驗規劃、實驗過程與實驗結果,其實驗規劃以 以下流程進行,包括量測、校正、正規化、收集、儲存、學習、預測、老化診斷、呈現與控 制的方式進行研究。

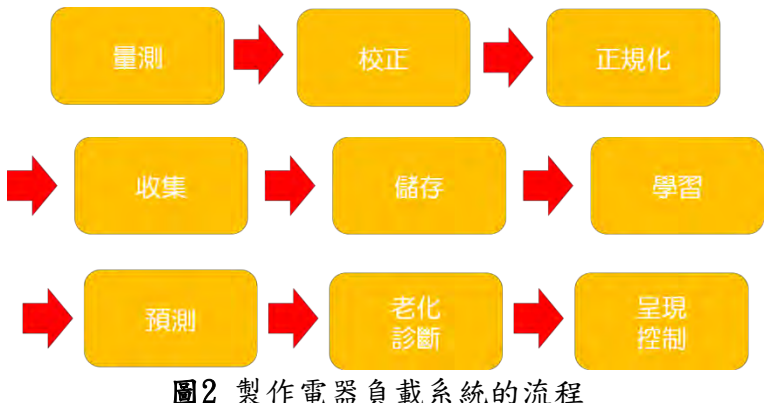

#### 一、實驗設備架設

根據我們的研究目的,可以看到圖 3 為系統的架構圖。此研究內容製作時主要可以分為 電器負載系統與機器學習,其內容如下。

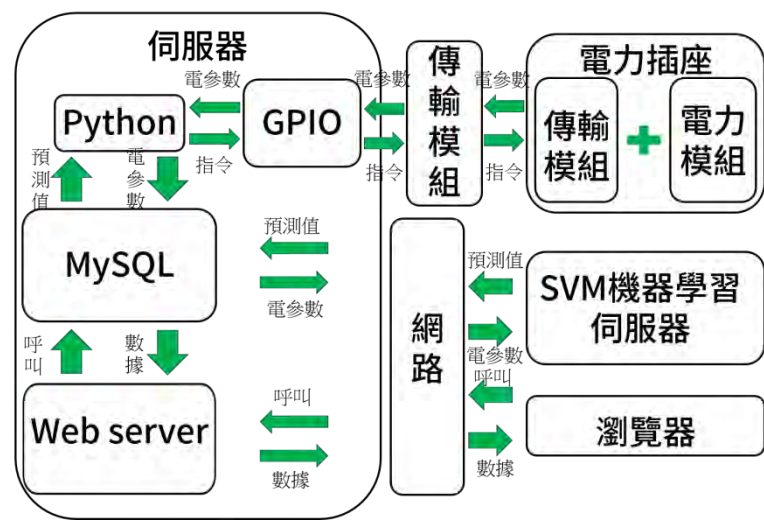

電器負載調配與老化診斷SVM學習監督系統

圖3 系統的架構圖

#### (一)架設家庭負載系統

#### 1.電力插座

電力插座是由插座盒、插座、單心線、插頭、電力模組、傳輸模組組合而成,如圖4所 示。而圖  $4(a)$ 為傳輸模組,圖  $4(b)$ 為 TL-144,圖  $4(c)$ 為雷力插座的完整樣子。我們利用雷 力插座偵測電壓、電流、功率、功率因數,將讀出來的資料利用傳輸模組傳輸給伺服器。

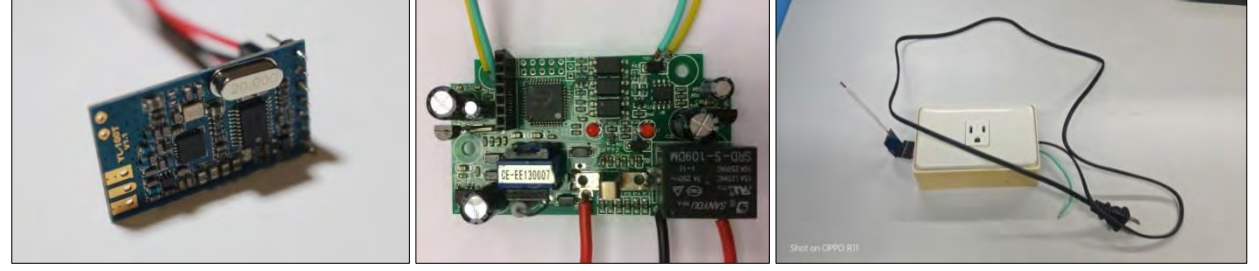

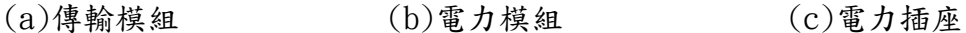

#### 圖4 傳輸模組與電力插座

伺服器是由樹莓派、傳輸模組、網路線組合而成,如圖 5 所示,圖 5(a)為樹梅派與圖 4(a) 傳輸模組製作成圖 5(b)伺服器。伺服器利用傳輸模組接收參數並標記時間與編號存到資料庫 (MySQL)中,使用瀏覽器將數據利用網頁呈現在螢幕上。

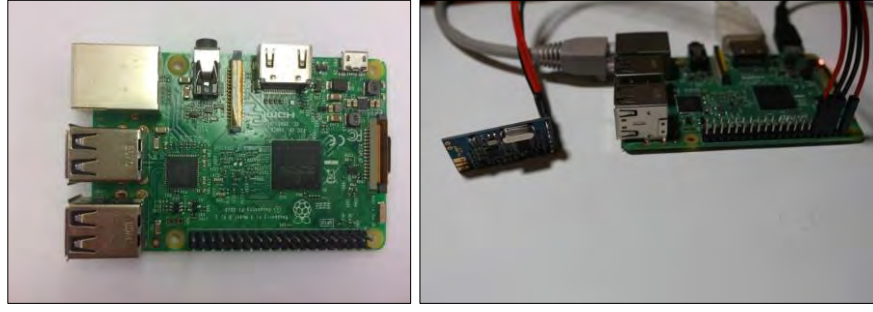

 $(a)$ 樹莓派  $(b)$ 伺服器

#### 圖5 樹梅派與伺服器

#### (二)安裝機器學習的環境

#### 1.安裝 Python 與函式庫

我們在電腦安裝 Python 與使用的函式庫,可以看到圖 6 安裝 Python 完成書面與安裝函 式庫的過程,我們安裝的函式庫包含 SciPv、NumPv、scikit-learn、matplotlib 等。

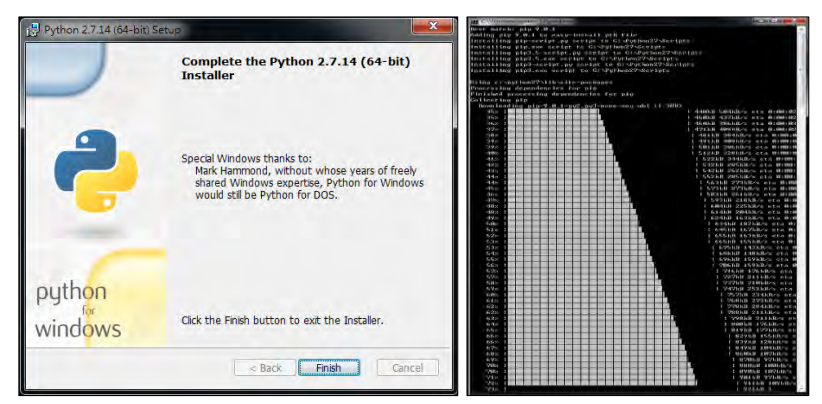

圖6 安裝 Python 與函式庫

#### 2.撰寫程式

我們使用在安裝完成後,使用了 Python IDE 來撰寫電力插座控制介面(PythonGUI)程式, 且具有收集電力參數的功能,如圖 7 所示。

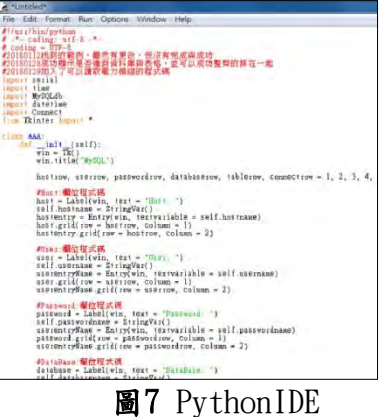

二、實驗規劃

這項研究我們依照圖2過程規劃了製作流程,以下講解上述的規劃。

(一)量測

我們以電機機械實驗設備所以量測的參數為對照組,以電力插座量測的參數為實驗組, 使用電力插座與電機機械實驗設備量測的參數做比對,看是否有達到合理的數字。

(二)校正

利用量測這步驟得知數字是否有誤差,並調整電力插座設定參數讓誤差減小,提高收集 正確性。

(三)正規化

表2 電器代號表

| ID        | 電器    | 規格                                            |
|-----------|-------|-----------------------------------------------|
| <b>SB</b> | 白熾燈   | $I = 1A$ , $cos\theta = 1$ , $P = 100W$       |
| FS        | 電風扇   | $I = 0.13A$ , $cos\theta = 0.5$ , $P = 20W$   |
| HW        | 吹風機   | $I = 5A, cos\theta = 0.5, P = 500W$           |
| R         | 一個電阻器 | $R = 10\Omega$ , $cos\theta = 1$ , $P = 400W$ |
| TR        | 三個電阻器 | $I = 30\Omega$ , $cos\theta = 1$ , $P = 403W$ |

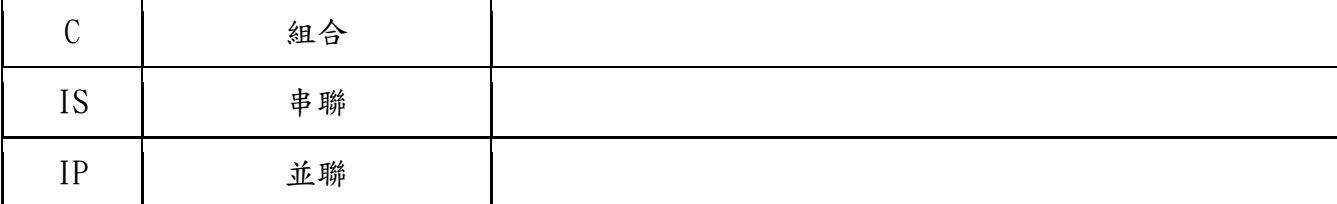

使用校正後的電力插座收集實驗且運作中電器的電參數,表 2 中的「標籤」與收集相對 應的「特徵」(電參數)存入至資料庫,再使用 phpMyAdmin 將資料庫的數據以 CSV 檔下載下來, 使用 Excel 來「預處理」(preprocessing)資料,使進行「正規化」將錯誤與不正確的「特徵」 刪除,並排列資料的方式製作成「訓練數據集」(training dataset),再用文字文件編輯器 將學習數據集複製後貼上伺服器的 nano 編輯器,提供有網際網路就可以即時的學習。

接下來講解表 2,從表 2 所知,可以看到電器的各別代號,但 C、IS 以及 IP 代表是否為 組合與串並聯,例如:只有白熾燈,那代號就是 SB 而已。如果電阻器與白熾燈串聯,那代號 就為 CSBISR。如果白熾燈與電阻器並聯,代號為 CSBIPTR。

由於我們沒有同時有全新、使用很久、老化、壞掉且同廠牌的電器,所以在老化部分使 用電阻器模擬出來,並以表 2 所示電器做組合,其中 R 與 TR 為電阻器。納在這次實驗中,我 們模擬了三個實驗,正常、串聯模擬老化、並聯模擬老化,將在以下做講解。

#### 1.正常狀態

模擬正常狀態為電器在正常狀態下收集電參數,有以下電器,分別為白熾燈、電風扇、 吹風機、白熾燈、無負載。另外由於此系統為監督式學習,所以我們需要告訴 SVM 機器學習 何謂無負載,不然機器學習有可能會將無負載狀態分類為某一種狀態。

#### 2.串聯模擬老化

串聯模擬老化為模擬電器隨著時間而逐漸老化導致電器總電阻增大而導致電流下降,圖 8 為串聯模擬老化的電路圖。而在串聯模擬老化中收集電參數,有以下電器與電阻器的組合, 分別為白熾燈串聯電阻器、電風扇串聯電阻器、吹風機串聯電阻器。

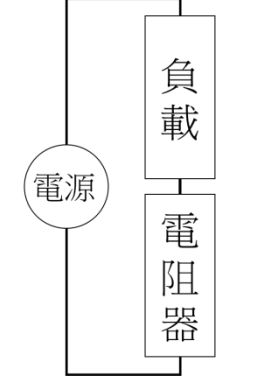

圖8 串聯模擬老化的電路圖

#### 3.並聯模擬老化

並聯模擬老化為模擬電器隨著時間而逐漸老化導致電器總電阻下降而導致電流增大,圖 9 為並聯模擬老化的電路圖。而在並聯模擬老化中收集電參數,有以下電器與電阻器的組合, 分別為白熾燈並聯電阻器、電阻器並聯電風扇、電阻器並聯吹風機。

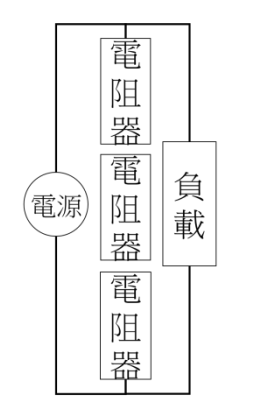

圖9 並聯模擬老化的電路圖

#### (四)收集

為了做此研究,我們需要製作可以讀取電力插座部分收集以下4個參數:電壓、電流、功 率、功率因數,為了能夠取得這些參數,我們使用讀取插座4種參數的電力模組,如圖 4(b) 所示。經由改造後可以利用傳輸模組與樹梅派溝通,實際物品如圖 4(c)圖所示。

我們在實驗設備架設已講解過電力插座與伺服器的的組成。在這我們講解規劃使用電力 插座的方式與伺服器的使用方式。我們使用電力模組與插座並串聯,如圖 10 所示。將傳輸模 組插入在電力模組專門給傳輸模組插槽上,傳輸模組將電力模組讀取的參數發射出去,圖10 為電力插座電路圖與示意圖。

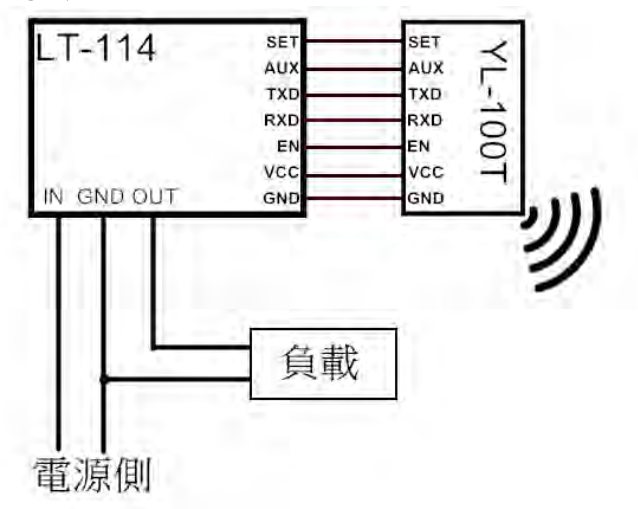

#### 圖10 電力插座電路圖

傳輸模組連接樹莓派(RaspberryPi)的 UART (通用非同步收發傳輸器, Universal Asynchronous Receiver/Transmitter)[17]腳位,利用傳輸模組接收電力插座的資料並存入 到資料庫(MySQL)。圖 11 為伺服器電路圖。

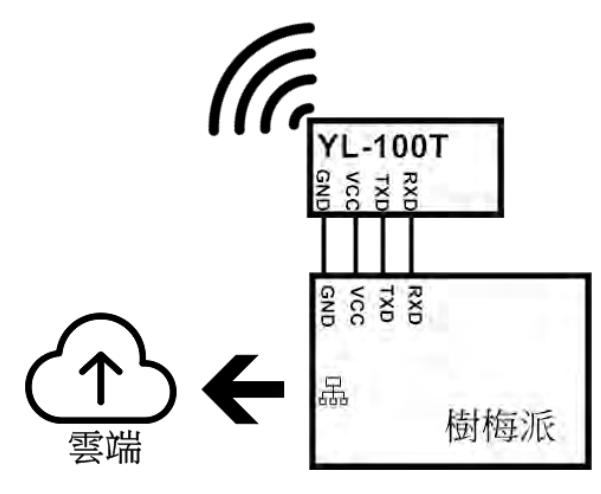

圖11 伺服器電路圖

經過討論我們決定使用 Python語言來控制GPIO與資料庫(MySQL)來達到數據儲存與機器 學習。

#### (五)儲存

我們使用了資料庫(MvSQL)做為資料的儲存,針對了此系統設計了三種不同的表格 (Table),提供網頁呈現、機器學習讀取,電參數儲存。

為了利用 Python 來控制資料庫(MySQL),於是到了網路上查詢如何使用 Python 語法來使 用 serial、mysqlclient 函式控制樹莓派(Raspberry Pi)的 GPIO、資料庫(MySQL),並且搭 配其他的函式庫。

#### (六)學習

從伺服器取得最新的「訓練數據集」,在經過訓練後進行下一步驟,預測。以下會講解機 器學習。

#### 1.機器學習原理

機器學習(Machine Learning)是一個以數據來驅動決策,並擁有學習能力的演算法。而 機器學習分成三類,監督式學習、強化學習、非監督式學習。

我們使用了監督式學習來做這次機器學習的系統。使用監督式學習時,需要先「正規化」 數據以製作出「訓練數據集」,讓此系統具有較準確學習資料,以達到最佳化學習效果。如 此,我們便可以導出機器學習模型參數,以得到良好分類效果並預測未知電器。

SVM(支援向量機,Support Vector Machine),「支援」(Support)為離「決策邊界」最近 的「樣本」(example),「支援向量」(Support Vector)為在「分離超平面」邊緣的「樣本」 (example),「向量」(Vector)為原點到「樣本」(example)向量長度,「機器」(Machine) 為分類器。

SVM 機器學習會畫出許多決策線如圖 9(a)並用以下方式做比較,SVM 機器學習會選擇離 被分類在「正超平面」中(x1, V1)之「正樣本」、及「自超平面」中(x2, V2)之「自樣本」最遠 的那條線做為「決策線」L,並運用公式(1)的兩點式來求出該「決策線」L的斜率m1;再利 用公式(2)兩點到決策線之間的距離,再改寫成公式(3),如圖 9(b)與其他決策線之兩點到決 策線之間的距離去做比較,求出最寬之兩點到決策線之間的距離的決策線即 L2 之藍箭頭,如 圖 9(c)從 $(x_1, y_1)$ 和 $(x_2, y_2)$ 上畫出與決策線平行之「決策邊界」。

$$
\hat{x} \pm (1) : (y_1 - y_2) = m_1(x_1 - x_2)
$$
  

$$
\hat{x} \pm (2) : \frac{|\text{ax+by+c}|}{\sqrt{a^2 + b^2}}
$$
  

$$
\hat{x} \pm (3) : \frac{c_1 - c_2}{\sqrt{a^2 + b^2}}
$$

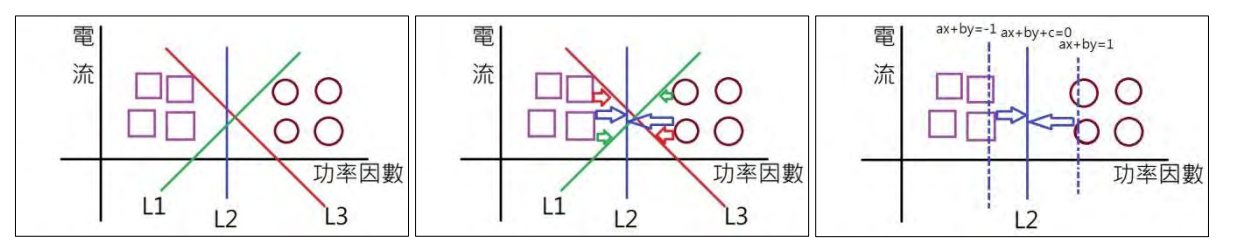

(a)機器學習隨機畫出三條線(b)求出兩點到決策線之間的距離 (c)從兩點上畫出決策邊界

#### (七)預測

#### 圖 9 SVM 機器學習示意圖

接下來會預測插座的電器與狀態,並回傳預測值給資料庫(MySQL)以進行老化診斷。

#### (八)老化診斷

利用預測值來診斷電器是否為正常或老化的狀態,利用此狀態轉換成狀態值回傳給資料 庫(MvSQL),以提供呈現與控制。

#### (九)呈現與控制

在呈現這部分我們將收集到的電參數與預測到的預測值、狀態值呈現在網頁上面,並將 之呈現給使用者檢視,因此希望介面要簡單容易觀察,不需要太多的知識即可操作此系統, 並且可以跨平台,提供 Windows、Linux、Mac、Android、IOS 等各種系統上使用,不需因不 同的系統而設計或撰寫新的程式,依照這些特性,我們決定使用網頁方式作為呈現。

在控制的方面,我們先以 Python 撰寫了可以控制電力插座的電力插座控制介面,以圖形 化介面提供電力插座參數回傳、控制。

#### 三、實驗過程

利用上述規劃與架設完成的系統,開始執行我們規劃的實驗,以下是我們實驗的過程。 (一)量測

在量測中是使用電力插座量測運作中的電器,並以此為實驗組,然後與對照組電機機械 實驗設備對照。可以看到圖 12 為實際使用電力插座量測運作中的白熾燈,如圖 12 所示。

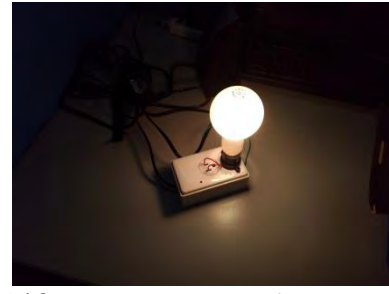

圖12 使用電力插座量測電器

(二)校正

在校正中是實際使用電機機械實驗設備來量測運作中的電器,並以此為對照組來比對電 力插座所量測到的參數是否誤差很多。可以看到圖 13 為實際使用電機機械實驗設備實際量測 運作中的白熾燈。

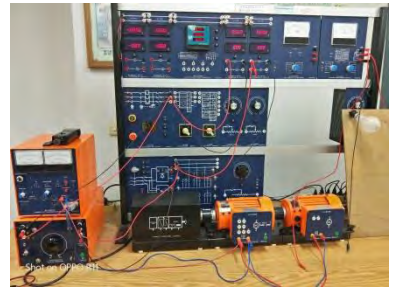

圖13 使用電機機械實驗設備量測電器

#### (三)正規化

可以在前面與表二知道我們使用電力插座收集三種省電燈泡,可以在後面看到我們實際 收集三種省電燈泡的狀況。

1.正常狀態

我們先以正常狀態的情況下將個別測試負載,測試100W 白熾燈、電風扇、吹風機,圖 14 可以看到負載的組合有圖 20(a)白熾燈、(b)電風扇、(c)吹風機。

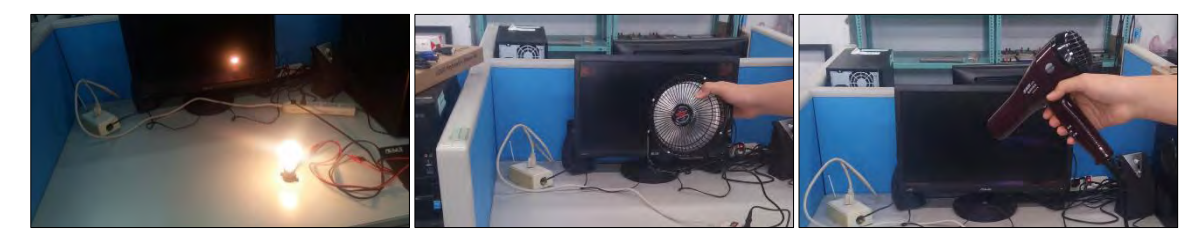

(a)白熾燈 (b)電風扇 (b)電子 (b)電子 (c)吹風機

圖14 使用電力插座測試負載的所有組合

#### 2.串聯老化測試:

串聯是模擬電器因為長時間使用慢慢地增加內部的電阻,圖 15 是將三個電器組合後與電 阻器串聯測試,分別為(a)白熾燈、(b)電風扇、(c)吹風機。

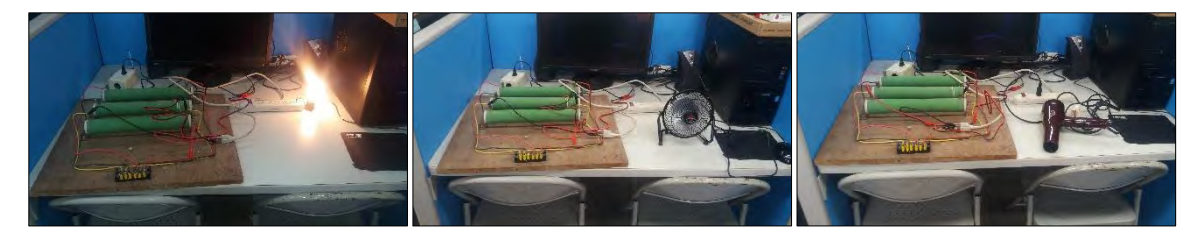

(a)白熾燈 (b)電風扇 (c)吹風機

圖15 將負載所有組合做模擬老化造成總電阻

#### 3.並聯老化測試:

並聯是模擬電器因為長時間使用慢慢地增加消耗功率,圖 16 是將三個電器組合後與電阻 器並聯測試,分別為(a)白熾燈、(b)電風扇、(c)吹風機。

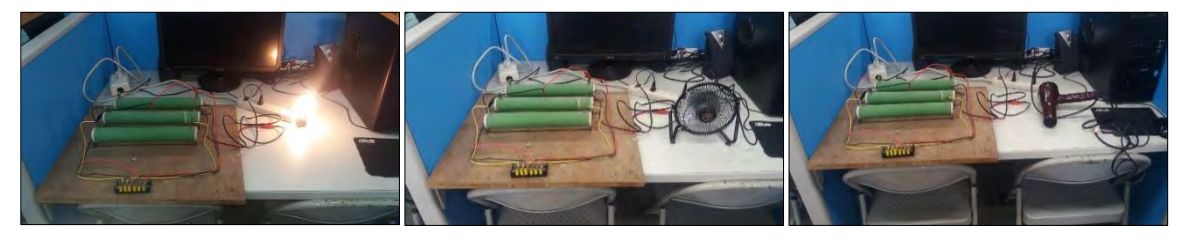

圖16 將負載所有組合做模擬老化造成功率耗損增加 (a)白熾燈 (b)電風扇 (b)電風扇 (b)音楽 (c)吹風機 (c)吹風機 (c)吹風機 (c)吹風機 (c)吹風機 (c)吹風機 (c)吹風機 (c)吹風機 (c)吹風機 (c)

在收集完成後,我們從資料庫(MvSQL)下載資料,可以看到正常時的分類,如圖 17(a)所 示我們使用 Excal 所將資料「正規化」,把資料依照格式做排序,然後複製使用 nano 編輯器 貼上後儲存。可以看到「訓練數據集」資料的分布。如圖 18(a)所示,可以看到正常狀態時

的資料分布。如圖 18(b)所示,可以看到串聯模擬老化資料分布圖。如圖 18(c)所示,可以看 到並聯模擬老化資料分布圖。最後看到的是如圖 18(d)所示,看到所有狀態在資料分布圖上 所呈現。

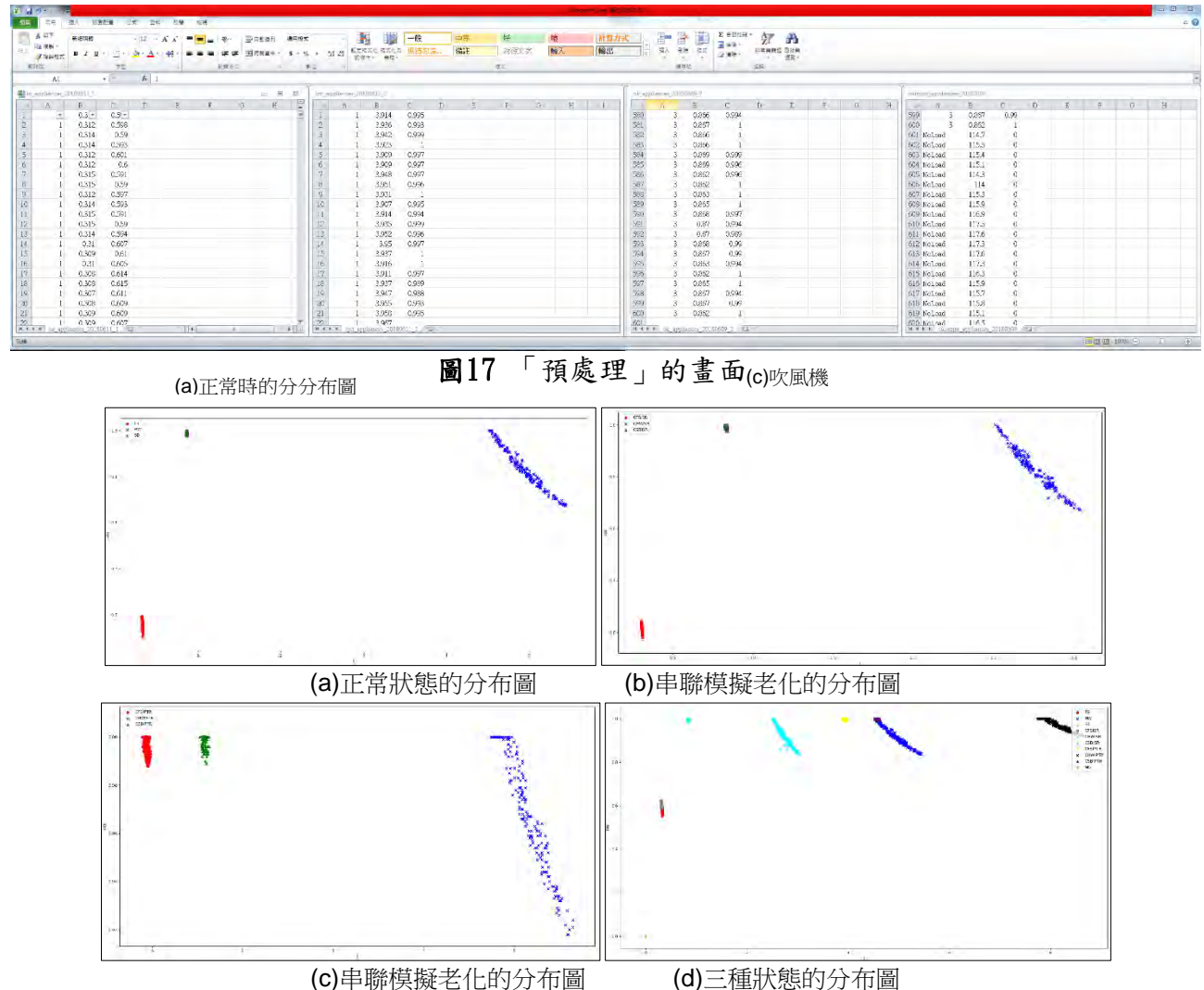

圖**18** 三種狀態的資料分布圖以及所有狀態的分布圖

#### (四)收集

將收集到的數據整理與「正規化」後製成「訓練數據集」,如圖 19 所示。將「訓練數據 集」提供機器學習,在學習完後從資料庫(MvSQL)取得最新的「測試數據集」,經過預測後將 值回傳給資料庫(MySQL)。

|  | $\mathbf{y} = \mathbf{y} = \mathbf$ |                             |  |
|--|----------------------------------------------------------------------------------------------------|-----------------------------|--|
|  | app id table.v val.i val.p val.pf                                                                                                    |                             |  |
|  | AP.118.599998.0.087.6.0.637                                                                                                    |                             |  |
|  | AP.118.599998.0.087.6.0.64                                                                                                    |                             |  |
|  | AP.119.699997.0.084.6.0.652                                                                                                    |                             |  |
|  | AP.120.099998.0.084.6.0.654                                                                                                    |                             |  |
|  | AP.119.5.0.084.6.0.655                                                                                                    |                             |  |
|  | AP.119.400002.0.085.6.0.653                                                                                                    |                             |  |
|  | AP.120.199997.0.085.6.0.645                                                                                                    |                             |  |
|  | AP.120.900002.0.084.6.0.642                                                                                                    |                             |  |
|  | AP.120.099998.0.085.6.0.638                                                                                                    |                             |  |
|  | AP.120.199997.0.086.6.0.637                                                                                                    |                             |  |
|  | AP.120.699997.0.084.6.0.647                                                                                                    |                             |  |
|  | AP.120.199997.0.083.6.0.659                                                                                                    |                             |  |
|  | AP.120.300003.0.083.6.0.658                                                                                                    |                             |  |
|  |                                                                                                    | AP.120.400002.0.084.6.0.647 |  |

圖19 提供「訓練數據集」給 Python 機器學習

#### (五)儲存

我們使用 Python 撰寫電力插座控制介面來控制電力插座,收集三種省電燈泡約 200 筆的 資料,存入到資料庫(MySQL),圖 20 為使用 PythonGUI 操作資料庫(MySQL)與電力插座的畫面。

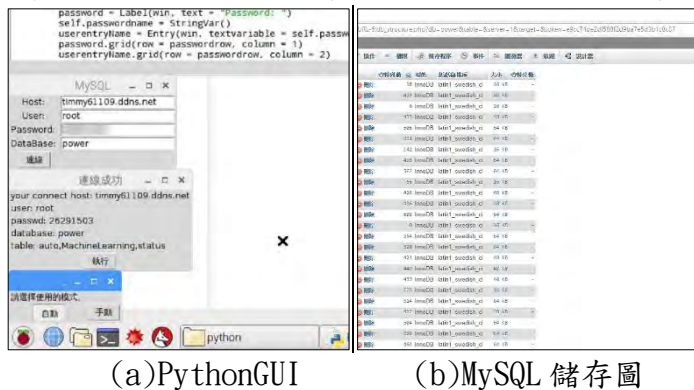

圖20 PythonGUI 操作畫面與 MySQL 儲存圖

#### (六)學習

我們利用了 SVM 將數據集分割出來,可以在以下看到正常狀態、串聯模擬老化、並聯模 擬老化,以及所有數據在一起決策區域圖。我們從如圖 21 所知得知正常狀態的電器切割出的 決策區域圖。我們可以從此圖 22 得知串聯模擬老化的樣本切割出的圖形跟正常狀態的圖形很 相近。我們從圖 23 得知並聯模擬老化之樣本切割出的決策區域圖。接下來可以從圖 24 看到 所有數據的決策區域圖。

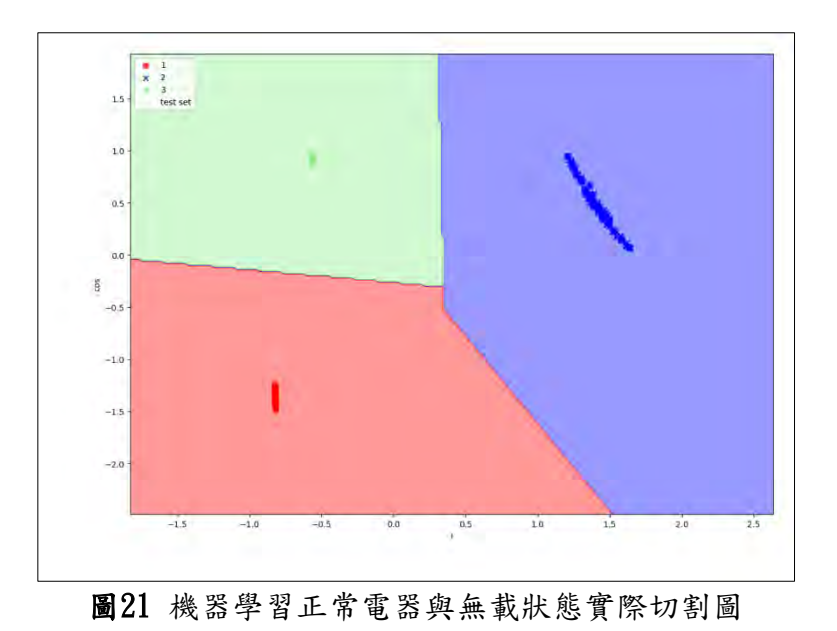

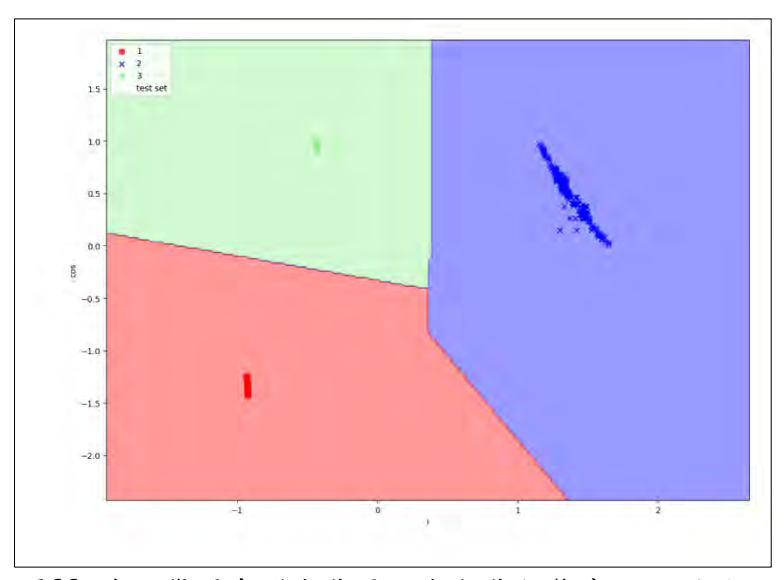

圖22 機器學習串聯負載電器與無載狀態實際切割圖

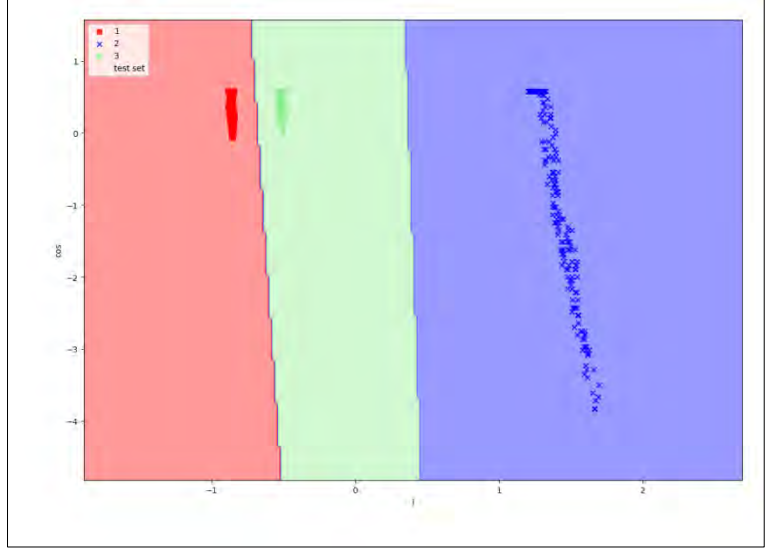

圖23 機器學習並聯負載電器與無載狀態實際切割圖

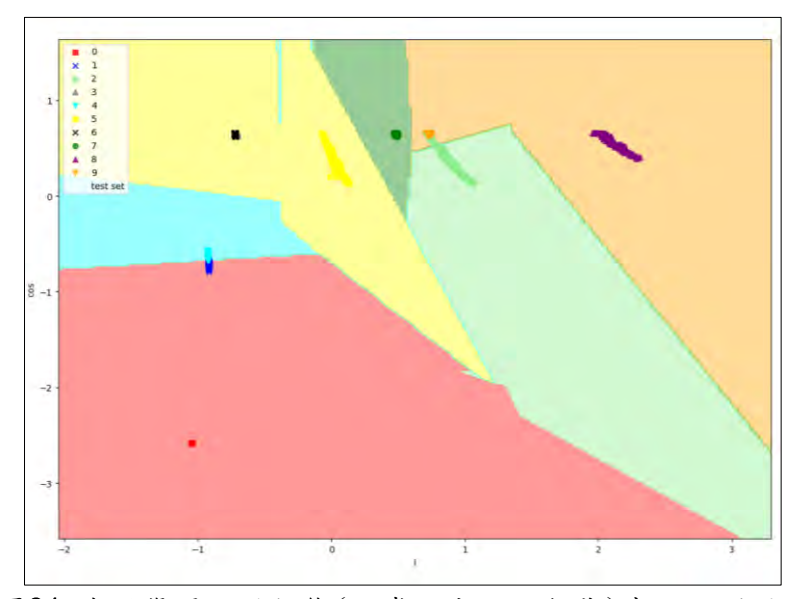

圖24 機器學習三種狀態(正常、老化、無載)實際切割圖

(七)預測

我們在上面將所有的數據學習完成後,在下面製作了預測電力插座上面的電器,我們可以看到如 圖 26 所示,此畫面為從資料庫(MySQL)讀取最新的資料,在畫面倒數第二行可以看到他所預測到的電 器,還可以在倒數第五行看到在 SVM 監督式學習系統中看到「分類正確率」為0.959312,學習後在預 測的畫面。

| 图 命令提示字元                                                     |
|--------------------------------------------------------------|
| F:\科展\Python\成果>python2 MachineLearning_20180219.py          |
| [['AP' 118.599998 0.087 6L 0.637]                            |
| ['AP' 118,599998 0.087 6L 0.64]                              |
| ['AP' 119.699997 0.084 6L 0.652]                             |
|                                                              |
| ['SB' 115.900002 0.867 100L 1.0]                             |
| $[18B' 115.800003 0.869000000000001 100L 0.999000000000001]$ |
| ['SB' 115.900002 0.87 100L 0.9981]                           |
| SUM: 0.959312 (0.006097)                                     |
| $[1112.900002', 18.087000', 1021.000000', 1.000000']$        |
| $I'$ BSC' 1                                                  |
| <b>BSC</b>                                                   |
| F:\科展\Python\成果>                                             |

圖25 機器學習在預測電器

(八)老化診斷

在老化診斷時,我們將老化與正常兩種不同的「訓練數據集」合併讓 SVM 系統去學習,並修改上 面的程式碼使程式可以從資料庫(MySQL) 取得數據,經過學習後再來判斷目前的電器是否老化將預測 的值回傳資料庫。如圖 27 所示可以看到目前的狀態,並將目前的狀態回傳到資料庫(MySQL)中,提供 網頁上最新插座更新,OK 表示成功。

| *Python 2.7.14 Shell*                                     |  |  |                                           |  |  |  |                                                     |
|-----------------------------------------------------------|--|--|-------------------------------------------|--|--|--|-----------------------------------------------------|
|                                                           |  |  | File Edit Shell Debug Options Window Help |  |  |  |                                                     |
| $[$ $HST]$<br>$_{\rm HS}$                                 |  |  |                                           |  |  |  | [['112.900002', '8.087000', '1021.000000', '1.00000 |
| <b>OK</b><br>$[$ $HST$ ]<br>$_{\rm HS}$                   |  |  |                                           |  |  |  | [['112.900002', '8.087000', '1021.000000', '1.00000 |
| <b>OK</b><br>$[$ $^{\prime}$ HS $^{\prime}$ ]<br>HS<br>ŌΚ |  |  |                                           |  |  |  | [['112.900002', '8.087000', '1021.000000', '1.00000 |

圖26 機器學習在預測電器並顯示預測的值並存入資料庫

#### (九)呈現與控制

#### 1.網頁呈現

利用 PHP 將即時學習與插座即時數據從資料庫(MySQL)取得,HTML、JavaScript 等將數 據利用圖表的方式顯現在網頁上面。如圖 28(a)所示可以看到電壓折線圖,利用折線圖可以 觀察到電壓的浮動。如圖 28(b)所示電流折線圖,利用此網頁觀察電器在每個時間使用電流 的狀態。如圖 28(c)所示功率折線圖,基本上狀態會與電流折線圖走向一樣。圖 28(d)則是利 用網頁將所有電力插座以表格的方式作呈現。

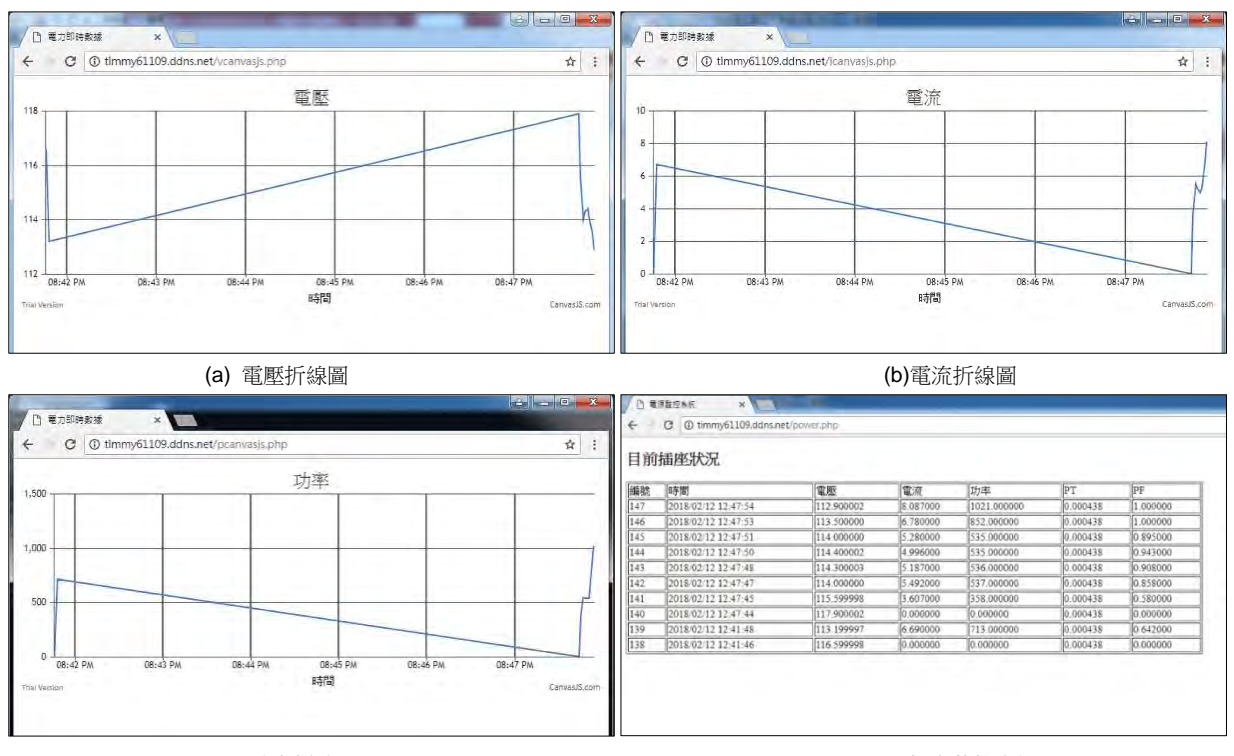

(c) 功率折線圖 (d)插座狀態表格

#### 2.電力插座控制介面(PythonGUI)

電力插座控制介面為 Pvthon 撰寫的程式,比程式同時做自動控制與收集數據的功能。在 控制的部分可以自動判斷是否過載,並在過載時會自動斷電。而收集數據部分已在三、實驗 過程(一)收集中已講解過了。

圖27 在網頁上顯示插座目前狀態

#### 四、實驗結果

做完了預測後製作了老化診斷,我們在學習後可以看到「分類正確率」為 95%,如圖 29 所示。 降低原因可能大多資料重疊,如圖 18(d)所示,以致在預測值會有錯誤的現象。

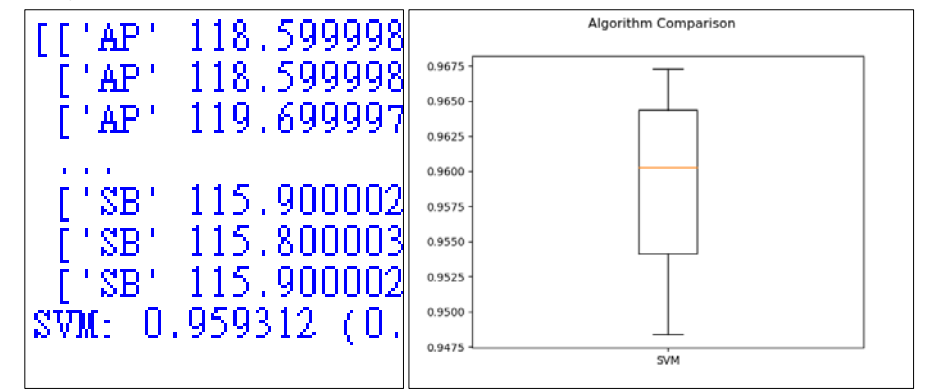

圖28 老化診斷時的「分類正確率」

#### 陸、 研究結果

此次的研究,我們成功利用 Python 程式語言撰寫的電力插座控制介面來控制電力座, 如此可以自動的執行過載保護與搜集電力插座的參數,並搭配後端參數儲存至資料庫  $(MvSQL)$ 

同時,成功的利用「正規化」的「訓練數據集」提供給機器學習,再測試後得知 SVM 監督式學習系統的正確率高達 95%,圖 29 為學習後預測的分類正確率。往後還製作出直接 從資料庫(MySQL)中取得電力插座最新的資料並預測此背後的電器為何?並得知此時電器的 狀態為何?同時上傳資料到資料庫(MySQL)更新最新狀態以提供網頁做即時監控。

最後我們也成功的利用網頁即時監控電力插座,並可以利用網頁看到電壓、電流、功 率的曲線圖,可以從圖看到我們利用網頁呈現資料列,即時的觀看到最新的1筆資料,在 圖可以看到電壓或電流以圖表的方式在網頁上呈現。

#### 柒、 問題與討論

我們目前在 Python 與資料庫(MySQL)的地方有成功的做到基本收集資料與操作,並有 效的儲存至雲端,並以 SVM 的監督式機器學習以達到電器負載控制與老化診斷。另外,為 了可以讓使用者方便觀察電器電力參數,我們會利用網頁呈現插座的狀態。

問題 1:當我們在做負載實驗時發現到原本已經調好的電壓在裝上負載後產生了變動 原因:因負載效應,而產生壓降使得電壓產生變動 解決方案:事先將儀器電壓調高校正。

問題 2: 模擬電器老化診斷時,我們利用電風扇串聯電阻器,會產生電風扇轉速過慢引起 馬達過熱發出臭味

原因:大部分的電壓被電阻器分壓了,以至於電風扇的電流過大。

解決方案:需要適當的串聯電阻器。

問題 3:執行讀取插座數據的程式時,完全停止不動,並終止時會出現因為通訊埠已被使用 的訊息。

原因:在新版的樹莓派(RaspberryPi)系統中有增加了藍牙,配合新版的樹莓派

(RaspberryPi)板子,但因為新版的樹莓派系統(RaspberryPi)將指向 UART(通用非同步收 發傳輸器,Universal Asynchronous Receiver/Transmitter)的AMOM(通訊埠)位置給了藍牙, 導致在執行程式時出現衝突。

解決方案:先將系統中設定 UART(通用非同步收發傳輸器,Un

iversal Asynchronous Receiver/Transmitter)檔案更改,並啟動 ttySO(通訊埠)[18],將 藍牙改到 ttyS0(通訊埠),讓藍牙可以運作,只是效能會比較低。

問題4:執行讀取插座數據的程式時,會跑幾次讀取的數據然後停止或完全停止不動,甚至 會出現錯誤訊息。

原因:YL-100T 的傳輸出現錯誤,造成資料讀錯誤。

解決方案:修改程式碼,在原本的程式碼加入除錯的動作,在傳輸時會確認資料是否出現錯 誤時,錯誤時會自動地重傳送。

問題 5:Python 將讀取的參數存入資料庫(MySQL)出現錯誤訊息。

原因:Python 的儲存至 MySQL 的方式不正確,還有 MySQL 的資料型態儲存的方式錯誤,以 至於數字無法存入 MySQL。

解決方案 1:Python 程式碼更改參數指令解決存入時的問題,將 data 那欄的資料型態從 float(255,2)改為 int(20)。

解決方案2:收集後的「訓練數據集」要過濾不正確的資料、「正規化」與「降維」,因為 目前多用人為處理,如果可以的話就在收集資料時就自動處理。

問題 6:機器去學習完後要從資料庫(MySQL)去資料時遇到無法讀取的問題。

原因:在利用機器學習的時候會利用資料庫模組(MySQLdb)去跟資料庫(MySQL)取得目前插 座最新的狀況,因為在 Python 的直譯器是 64 位元的程式,資料庫模組(MySQLdb)為 32 位 元,所以造成讀取錯誤。

解決方案:將 Python 安裝為 32 位元,重新安裝所需要的函式庫

問題 7:使用「訓練數據集」給機器學習後再將資料提供給機器作預測的動作時會出現正確 率沒有達到理想值,例如給的數據式電風扇,但預測出來的卻是電燈。

原因:在製作收集「訓練數據集」的時候電力插座有時會有異常,以至於收集的時候會有錯 誤的資料近來。

#### 捌、 結論

綜合以上,我們設計的電器負載調配與老化診斷 SVM 學習監督系統,內容包括硬體架 設與軟體資料處理。在研究上它不但具有創新性,且它結合各類的專業技能。此實驗具有 Rapsberry 嵌入式系統來取得電力參數並存入資料庫(MySQL),而後將電力參數匯入到雲端 資料庫(MySQL),而後再以 PHP 呈現電力參數。最後使用程式語言 Python 以 SVM 監督式學 習系統進行機器學習,進而達到分類、預測負載種類與監測使用者使用習慣,所以此研究 具有基本智慧負載調配、診斷與安全用電功能。

- 一、透過電力系統的設計與研發,使得我們可以更容易地觀察電壓、電流、功率、功率因 數,更清楚家庭用電的狀態。
- 二、成功利用樹莓派(RaspberryPi)、電力模組(LT-114)、傳輸模組(YL-100T)、電腦成功 設計出一套插座監控系統。
- 三、成功使用 SVM 監督式學習系統去讀取目前最新的插座資料,並預測目前插座的電器種 類,根據實驗結果其正確率達到95%,並將以上結果回至傳資庫。
- 四、可以在網頁上顯示目前電器的使用狀況。 經過以上的研究成果,我們發現目前的研究具有可行性與未來性,所以研究內容與功
- 能可再加強,以下研究將是我們繼續努力目標:
- 一、利用 SVM 演算法學習電力參數較類似電器。
- 二、讓 Python 的機器學習時具有更強資料聯結能力。
- 三、觀察負載的使用習慣,在適當的條件關閉負載的電源。
- 四、做到完全自動化處理所收集的資料與 PHP 控制功能。
- 五、將資料庫(MySQL)外移到容量較大的電腦以提供更大量的資料儲存。

#### 玖、參考資料及其他

[1] 大紀元,2017,《陸拼煤改氣 天然氣荒恐5年無解》,

<http://www.chinatimes.com/newspapers/20180220000135-260301>, 2018/2/20

[2] 中時電子報,2017,《缺電、空汙、核電廠》,

<http://www.chinatimes.com/newspapers/20180221000174-260202>, 2018/2/21

[3] 呂開瑞、陳俊智、呂筱蟬,2017,《桃園市某工廠電線走火火災報導》,

<https://udn.com/news/story/7266/2419896>, 2017/4/22。

[4] 臺北市政府消防局,2017,《統計應用分析報-告臺北市火災發生概況》,統計專題分 析台北市火災發生概況,

<http://www.119.gov.taipei/download.php?type=article&id=18025&itemId=21536>, 2017/1。

 $\lceil 5 \rceil$  經濟部能源,  $2017$ , 《省電節能撇步 Q&A》,

[https://web3.moeaboe.gov.tw/ecw/populace/content/Content.aspx?menu\\_id=462](https://web3.moeaboe.gov.tw/ecw/populace/content/Content.aspx?menu_id=462), 2017/8/22。

[6] 曾羣倫, 2012, 《居家環境之智慧節能控制系統設計》,東海大學電機工程學系碩士 論文,<http://thuir.thu.edu.tw/ir/retrieve/18737/100THU00442004-001.pdf>,2012/1。 [7] 凌拯民、吳佩皇、李政航,2014,《家用負載之電氣特徵量測及辨識》,南台科技大 學電機工程系,

[http://eshare.stust.edu.tw/EshareFile/2014\\_12/2014\\_12\\_a3ee1dcd.pdf](http://eshare.stust.edu.tw/EshareFile/2014_12/2014_12_a3ee1dcd.pdf),

 $2014/12/5~6$ 

[8] 宋宛臻、李柏翰、許豑尹、廖宜俊,中華民國第 49 屆中小學科學展覽會,《省電看 這裡-家庭電力監控系統》,

<http://activity.ntsec.gov.tw/activity/race-1/49/pdf/091007.pdf>。

{9}電子產品世界,2015,《基於 FPGA 的智能用電器識別系統》,

https://read01.com/zh-tw/nEjdDN.html#.WjvKN9KWbcs, 2015/8/25。

[10]黃博御、林聖傑、許軒誌,《居家電力監控》,

http://www.shs.edu.tw/works/essay/2014/03/2014031911553707.pdf

[11]樹莓派(RaspberryPi)官網,<https://www.raspberrypi.org/>。

[12]維基百科,2018,《PHP》,<https://zh.wikipedia.org/wiki/PHP>, 2017/3/1。 [13]維基百科,2018,《支援向量機》,

<https://zh.wikipedia.org/wiki/%E6%94%AF%E6%8C%81%E5%90%91%E9%87%8F%E6%9C%BA>, 2018/2/12。

[14]維基百科,2018, 《樹莓派維基百科》,

<https://zh.wikipedia.org/wiki/%E6%A0%91%E8%8E%93%E6%B4%BE>, 2018/2/23。  $[15]$  淘寶 Lite, 《電力模組 LT-114 》,

[https://world.taobao.com/item/20320791638.htm?fromSite=main&spm=a1z09.2.9.149.](https://world.taobao.com/item/20320791638.htm?fromSite=main&spm=a1z09.2.9.149.rpC1jZ&_u=akttdho8ba0) [rpC1jZ&\\_u=akttdho8ba0](https://world.taobao.com/item/20320791638.htm?fromSite=main&spm=a1z09.2.9.149.rpC1jZ&_u=akttdho8ba0)。

[16]淘寶 Lite,《傳輸模組 YL-100T》,https://world.taobao.com/item/14662590997.htm [17]維基百科,2017,UART(通用非同步收發傳輸器,Universal Asynchronous Receiver/Transmitter),<https://zh.wikipedia.org/wiki/UART>, 2017/12/21。

[18]維基百科,2017,《PORT(通訊埠)》,

<https://zh.wikipedia.org/wiki/%E9%80%9A%E8%A8%8A%E5%9F%A0>, 2017/3/14.

[19]Sebastian Raschka 著,劉立民、吳建華譯,《Python 機器學習》,博碩文化股份有 限公司。

[20]柯博文,《Raspberry PI 超炫專案與完全實戰》,碁峰資訊股份有限公司。

[21]Y. Daniel Liang,《Python 程式設計入門指南》,碁峰資訊股份有限公司。。

[22]陳會安,《Raspberry Pi 樹莓派》,旗標科技股份有限公司。

#### 【評語】**052303**

- 1. 此作品整合樹梅派、python 及相關資料庫,利用 SVM 機器 學習方法,計畫由電負載變化來判斷其老化或故障。
- 2. SVM 是在診斷設備誤動作或老化常用的工具,此作品將之 用在家庭電器的診斷,並可利用來做節能的工作,是很好的 想法。但作品的實施利是用省電燈泡和 T8 燈管為例, 和動 機所述防止火災關係不大。
- 3. 內容在「電器負載調配」上甚少著墨,若能就電器負載進行 調配的必要性與實用性有所探究會更好。
- 4. 建議確認家電產品所引起的火災前是否會產生本計畫所監 控電阻增加或功率增加之現象,以確認監控可達到實質功 效。

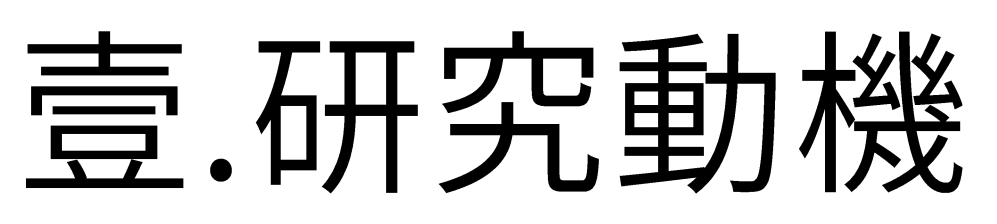

我們在使用電力設備的過程中,常因電力設備使用不當或老化,使前者造成電器負載過大而引起火災事故;而後者因電力設備 老舊,使電器接觸不良、電線氧化與外層絕緣體破損等問題,這亦會造成過載或短路現象,使電流過大而引起火災事故。台 灣目前有許多房舍已久,所以此問題更加明顯。

# 貳.研究目的

一、預測出老化電器 二.降低電器因老化所引起火災

樹莓派

- 三、降低財產的損失
- 四、減少能源消耗

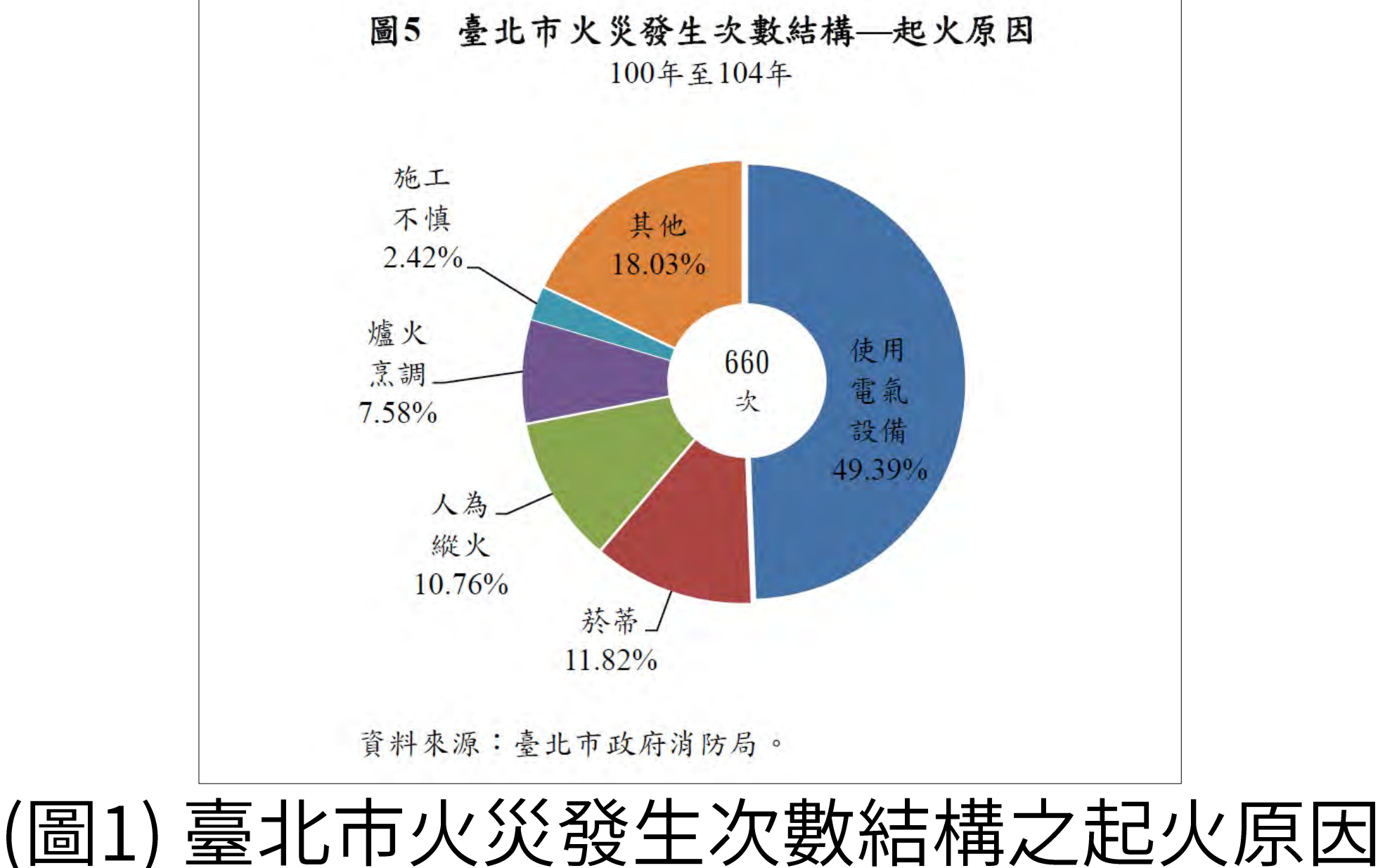

参.研究設備及器材

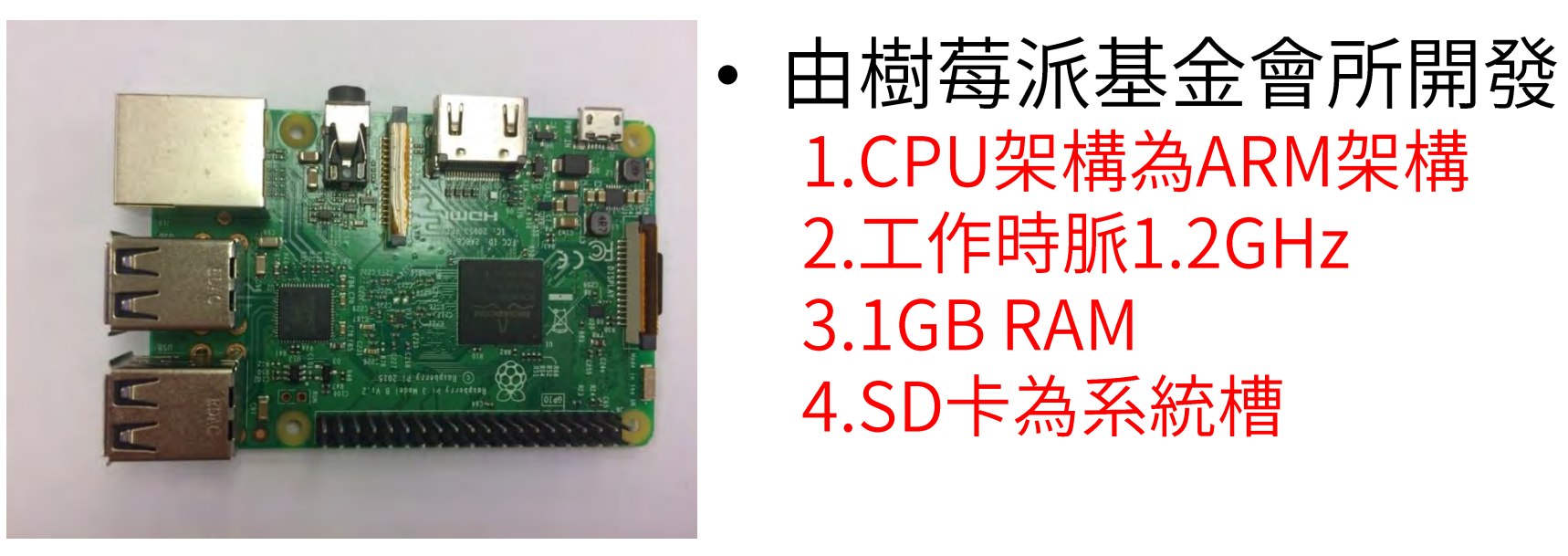

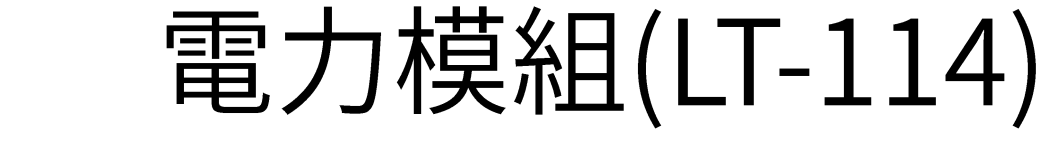

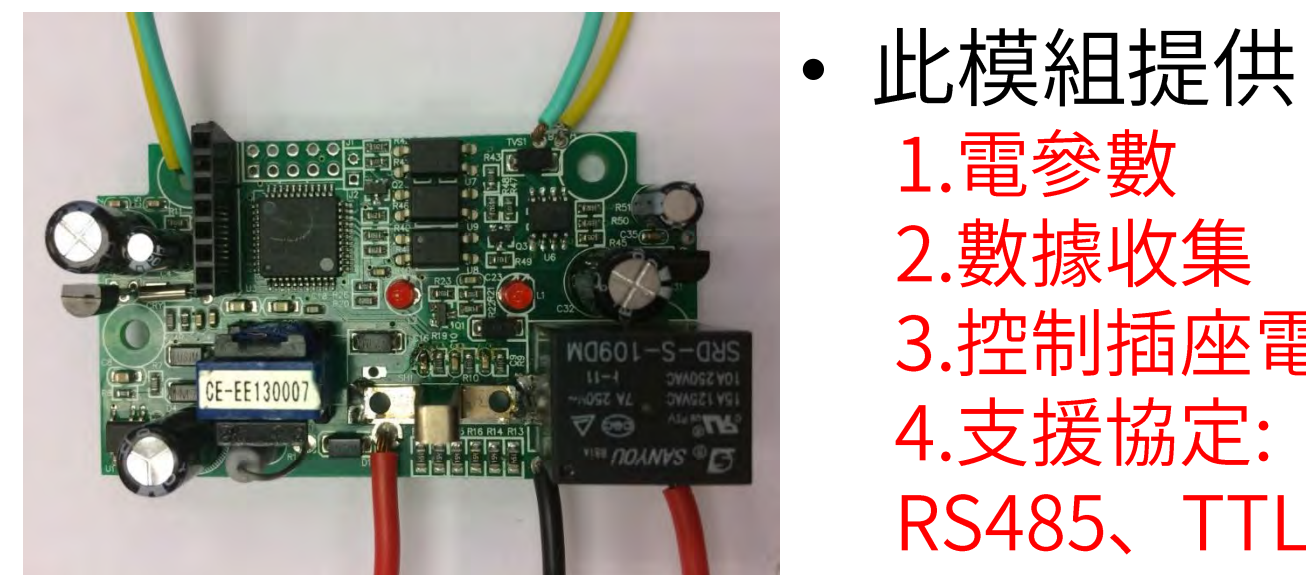

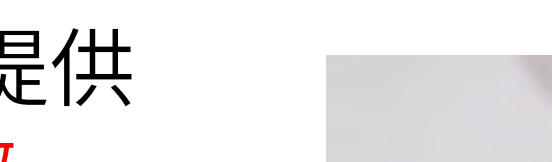

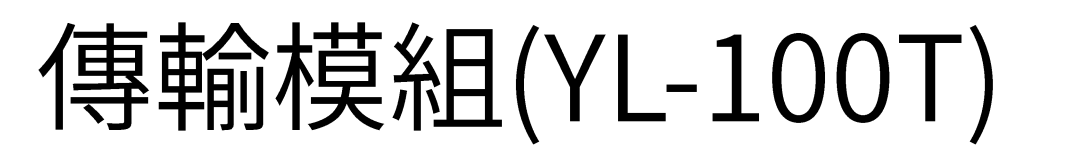

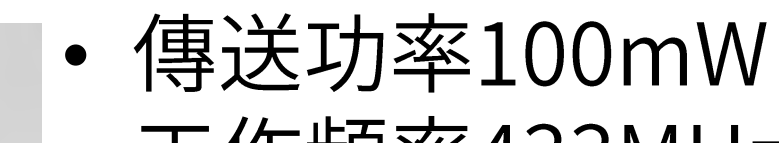

1.CPU架構為ARM架構 2. 工作時脈1.2GHz 3.1GB RAM 4.SD卡為系統槽

2.數據收集 3.控制插座電源 4.支援協定: RS485、TTL

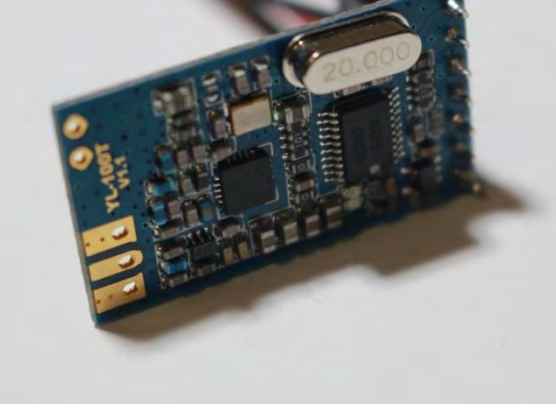

- 工作頻率433MHz
- 支援TTL信號
- 特黑占: 1.體積小 2.低成本 3.穩定度高

# 肆.研究過程與方法

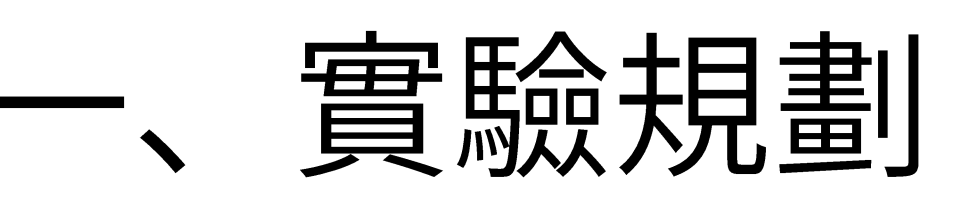

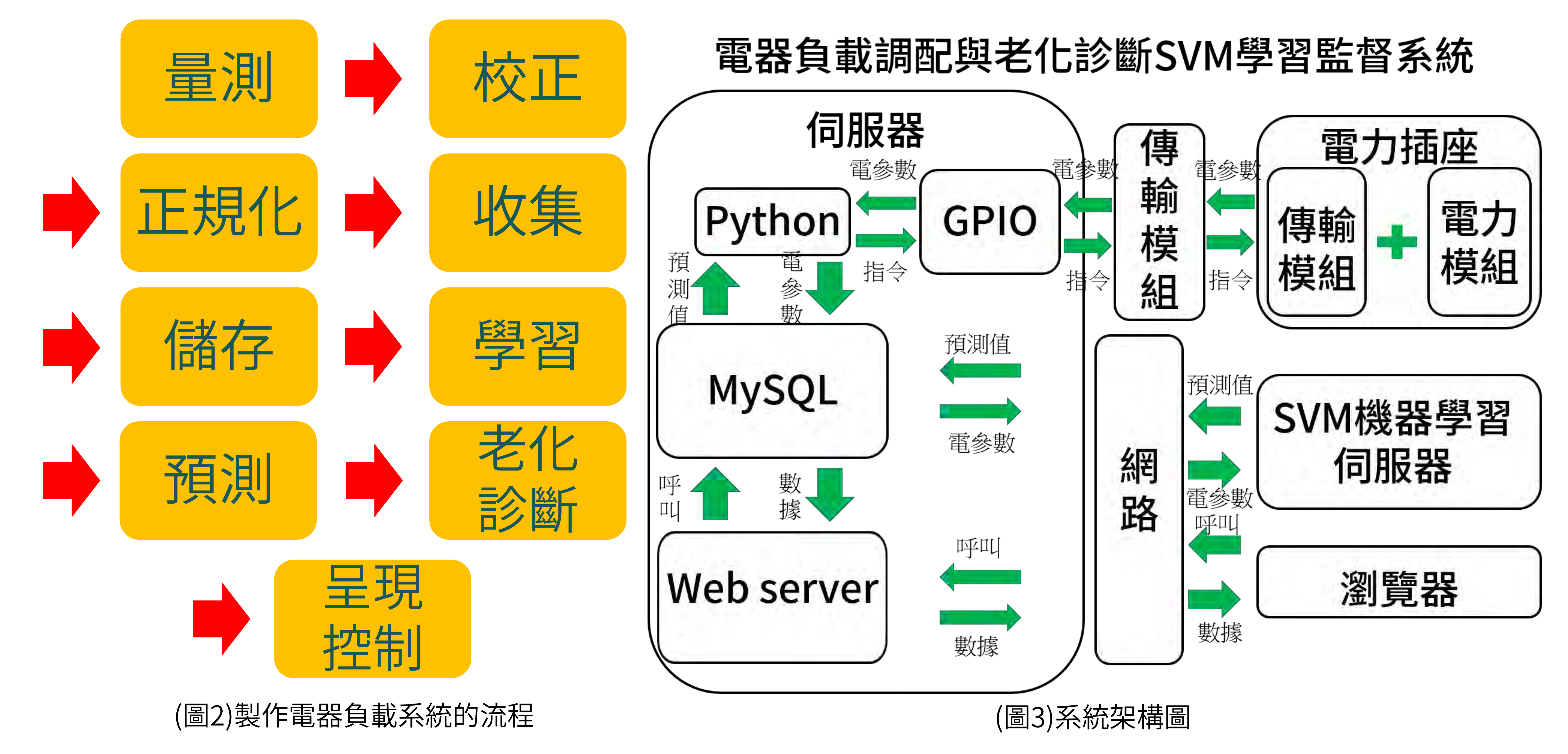

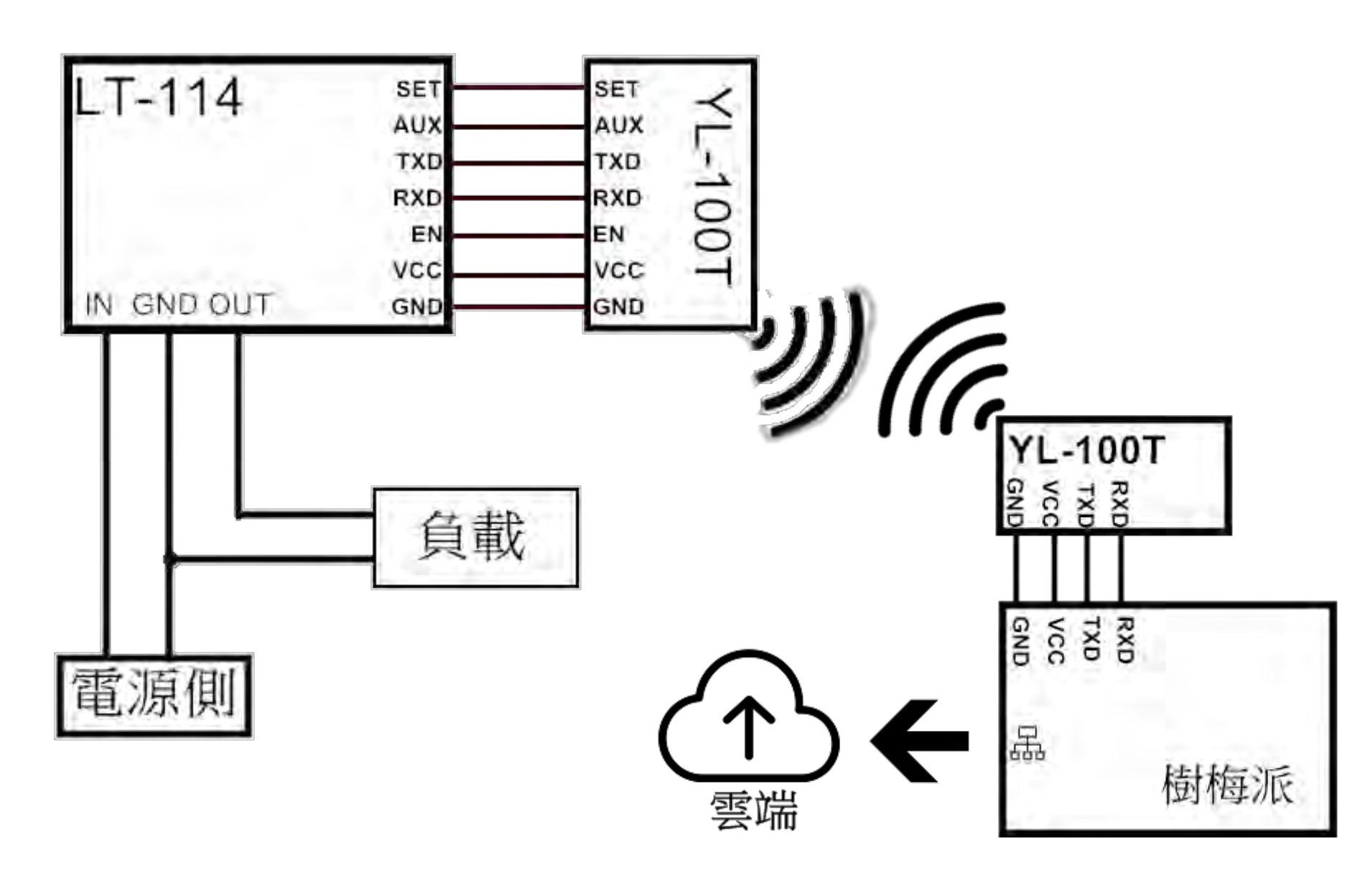

(圖4) 系統電路圖

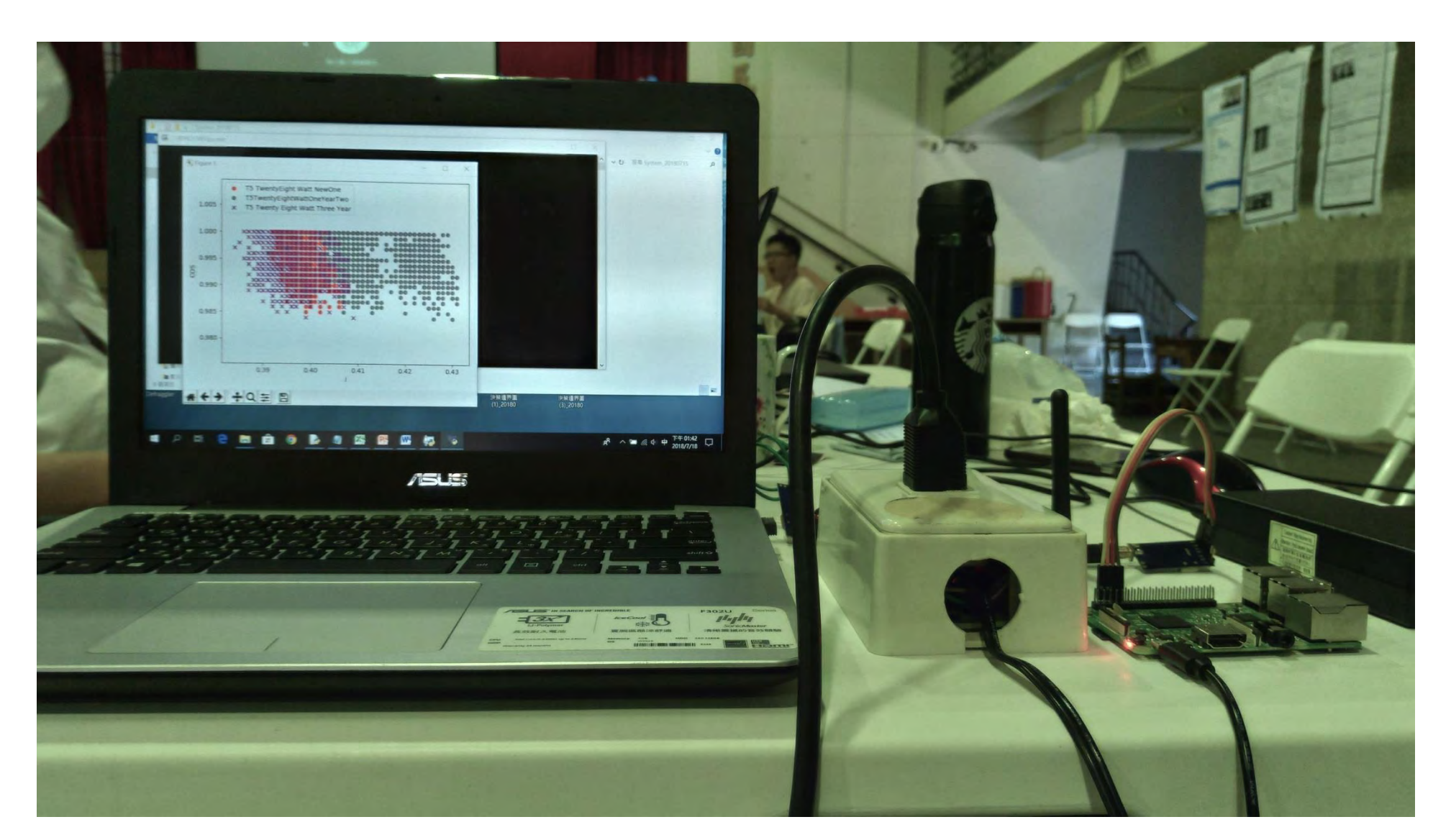

### (圖5)硬體系統圖

# 二、SVM監督式學習系統 (一)、SVM介紹

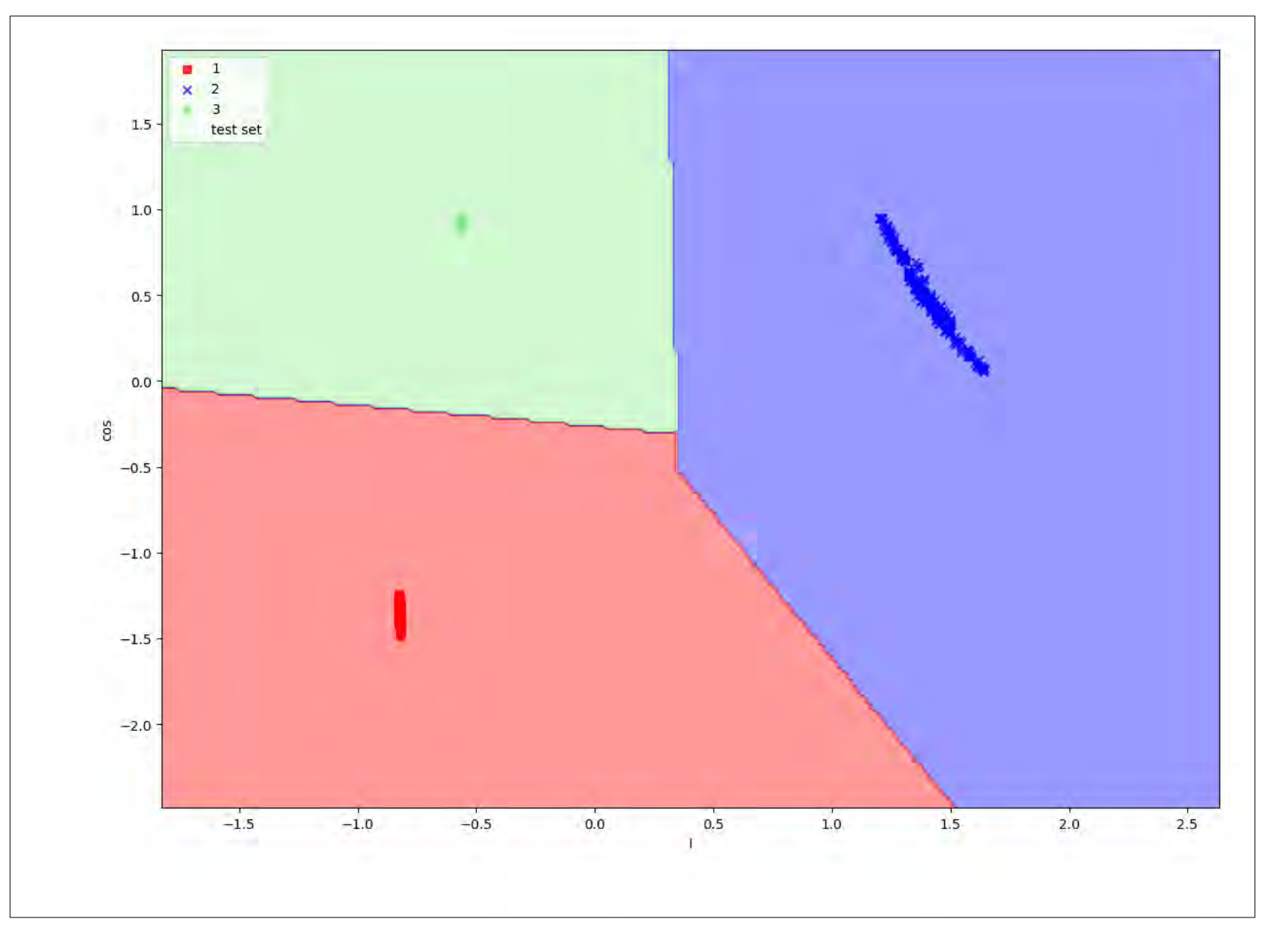

### (圖6) 使用SVM所製作的決策邊界圖

• 支援向量機(support vector machine) 「感知器」的延伸 • 使用「感知器演算法」來減少誤分 • 特色: 1.使決策線均勻分割樣本 2.樣本分割最大化 3.速度較慢 4. 容易解決「非線性分類問題」

# (二)、SVM學習監督系統動作

步驟1:先畫出許多決策線如圖

步驟2:接下來選擇離「決策線」L最近的樣本,並運用公式(1)的兩點式來求出該「決策線」L的斜率

<sub>加</sub><br>步**驟3:**再利用公式(2)決定邊界寬度與其他決策線去做比較邊界寬度,求出邊界寬度的距離的決策線 即L2之藍箭頭

步驟4:從 $(x_1, y_1)$ 和 $(x_2, y_2)$ 上畫出與決策線平行之「決策邊界」。

- 觀察負載狀態 •
- 依照狀態調整供電 • 過載時切斷電源 •

# ex.

- 設定過載電流0.1A •
- 使用負載為0.3A •
- 測試是否可以正確地 • 關閉電源

- 三、老化診斷
- (一)、實驗材料
- 2.使用一年
- 2.使用一年 3.使用兩年 4. 壤掉會閃爍
- • 1.全新 2.使用一年 3. 壤掉會閃爍 4. 壤掉不發光

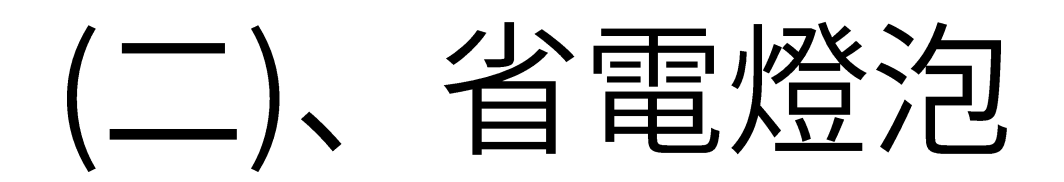

- 使用越久的日光燈電 • 流與功率因數會偏移 越大
- 省電燈泡與T8 10W燈 •

# 管有電流與功率因數 有相同的移動路徑

T8 20瓦燈管  $(\Box)$ 

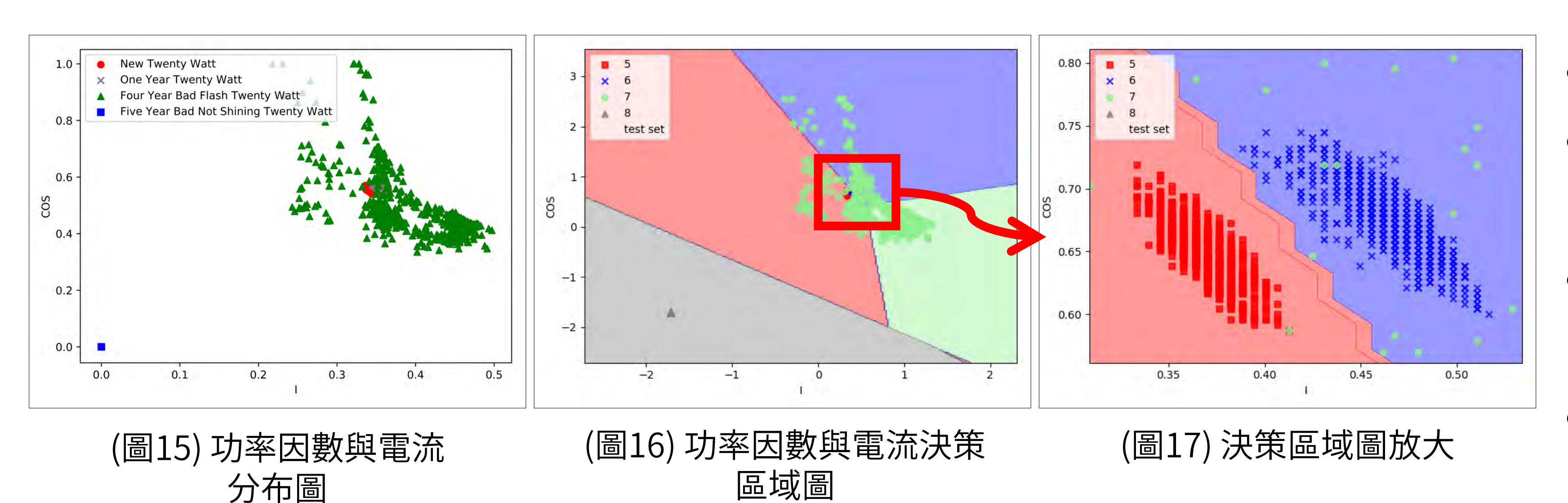

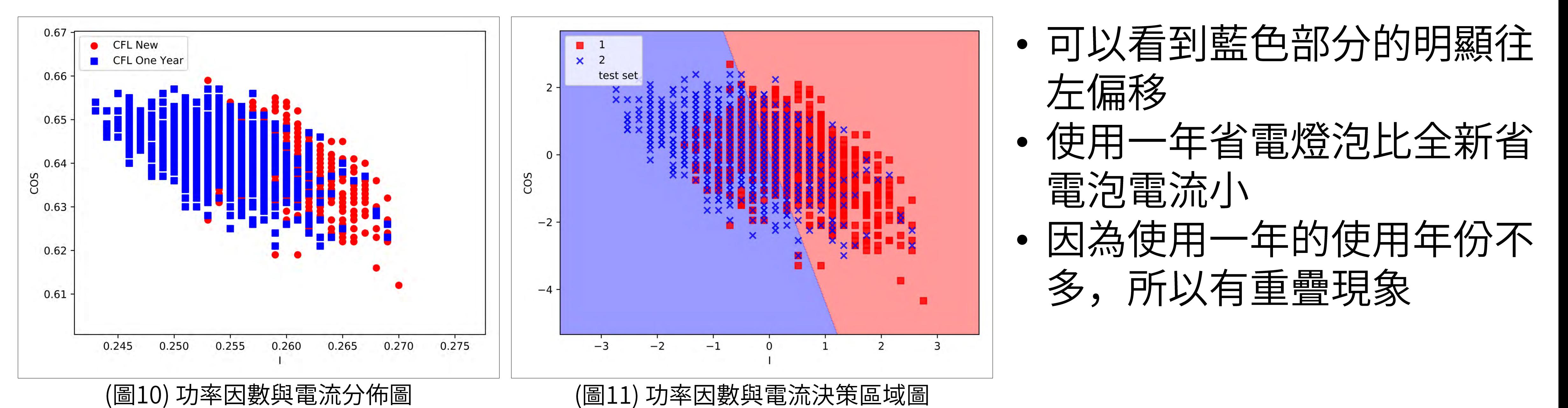

- 使用一年的電流比較大 • 跟上面兩種燈管有不同 • 的偏移現象
- 閃爍燈管電流與功率因 • 數有不穩定現象 閃爍燈管消耗電流較大 •

T8 10瓦燈管  $\equiv$ ).

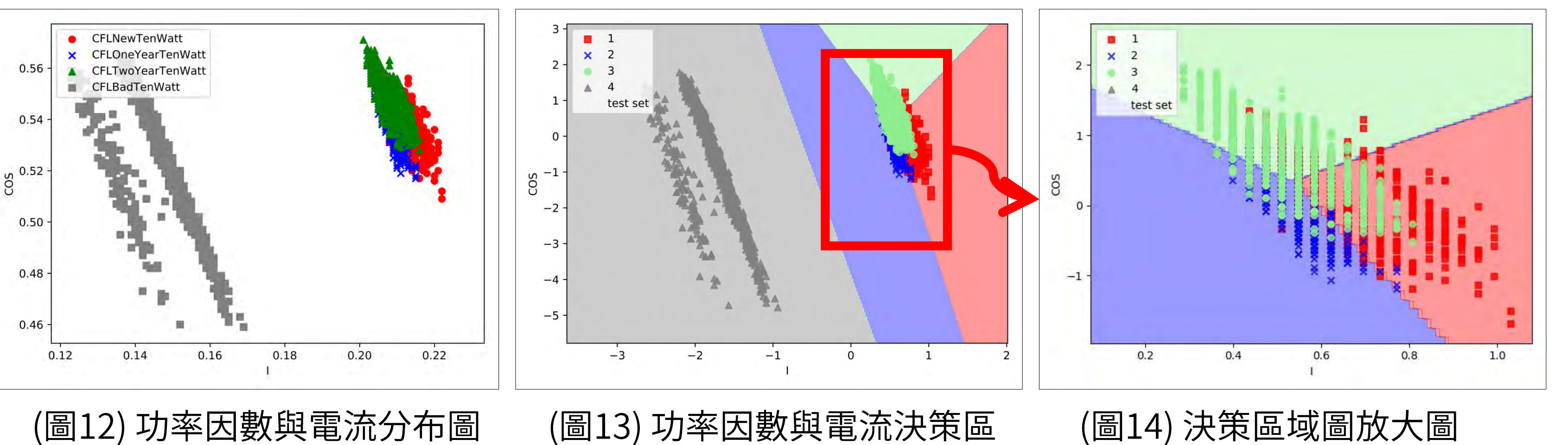

域圖

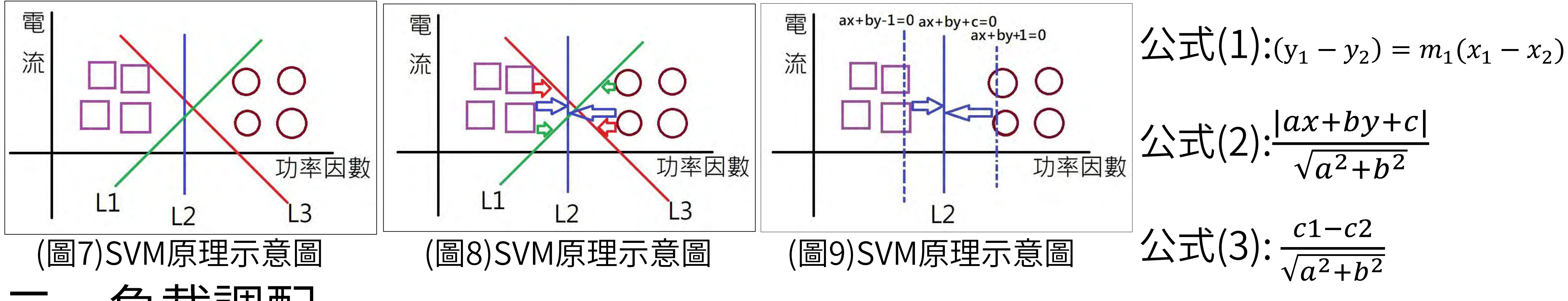

負載調配

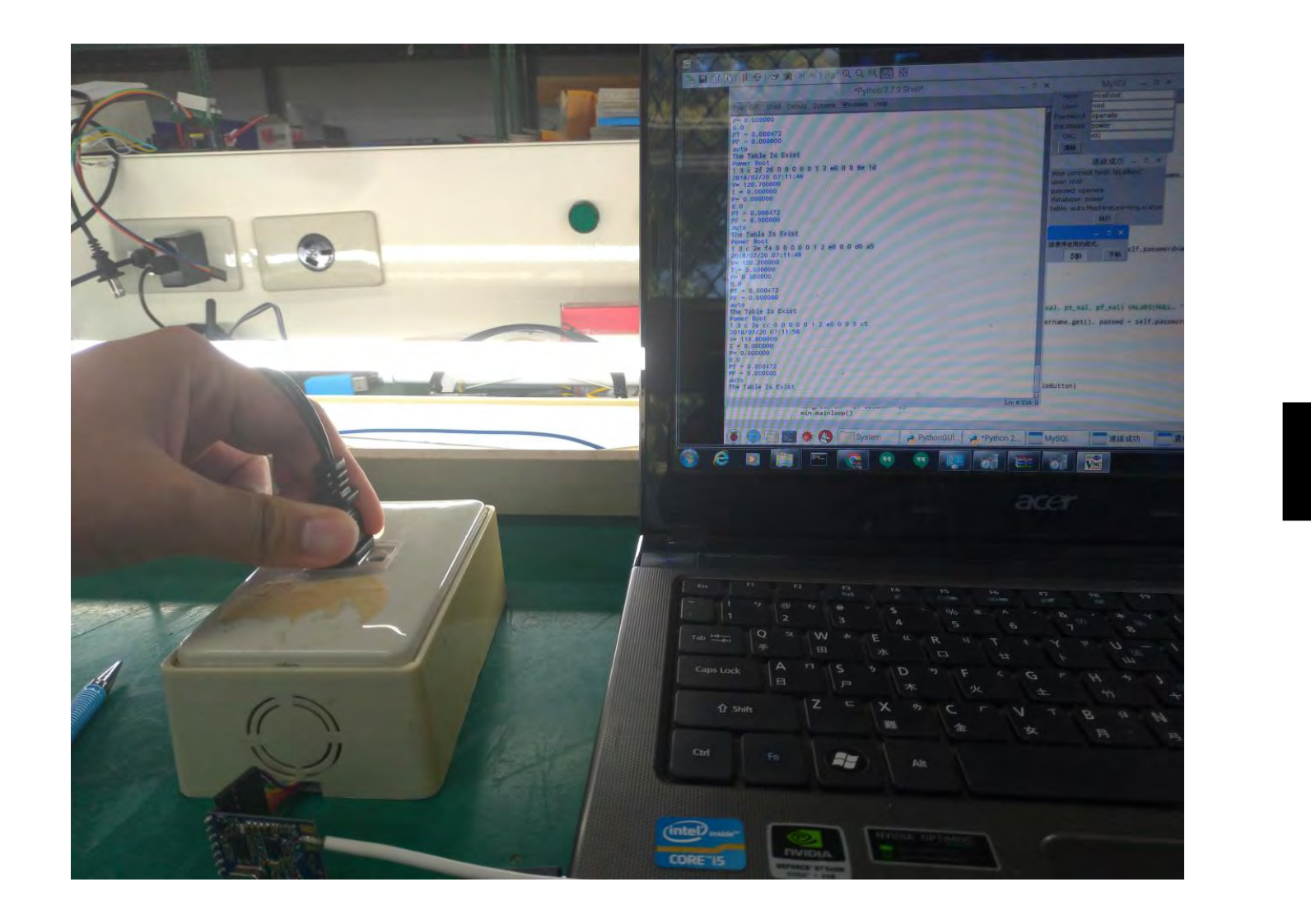

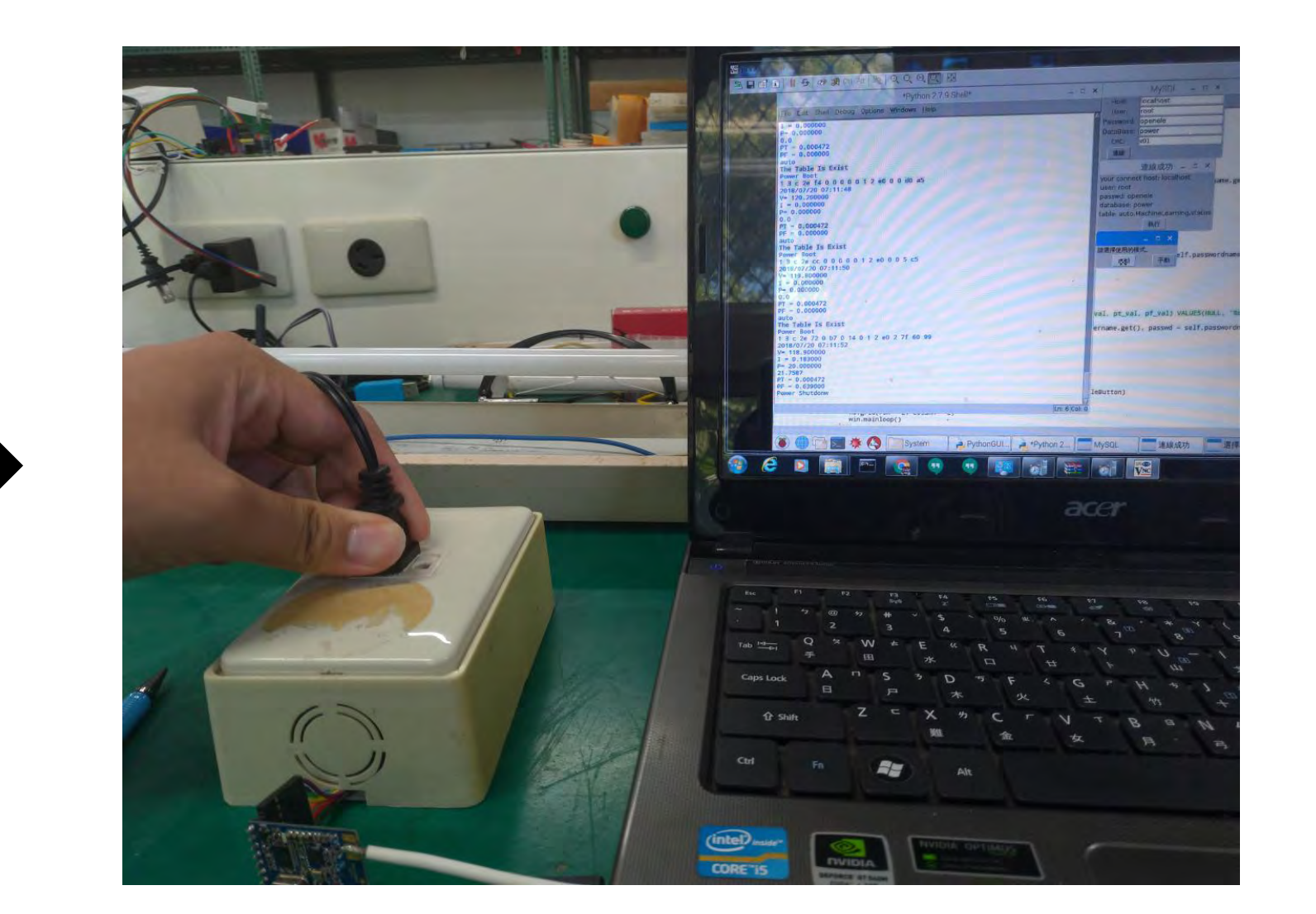

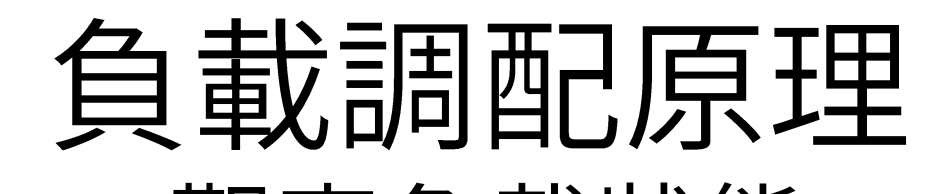

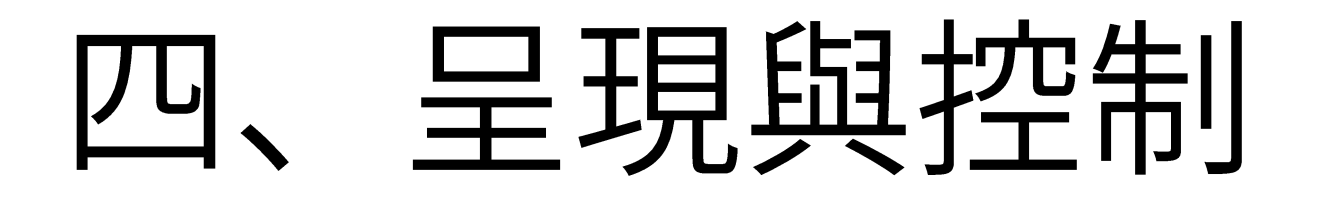

### 網頁

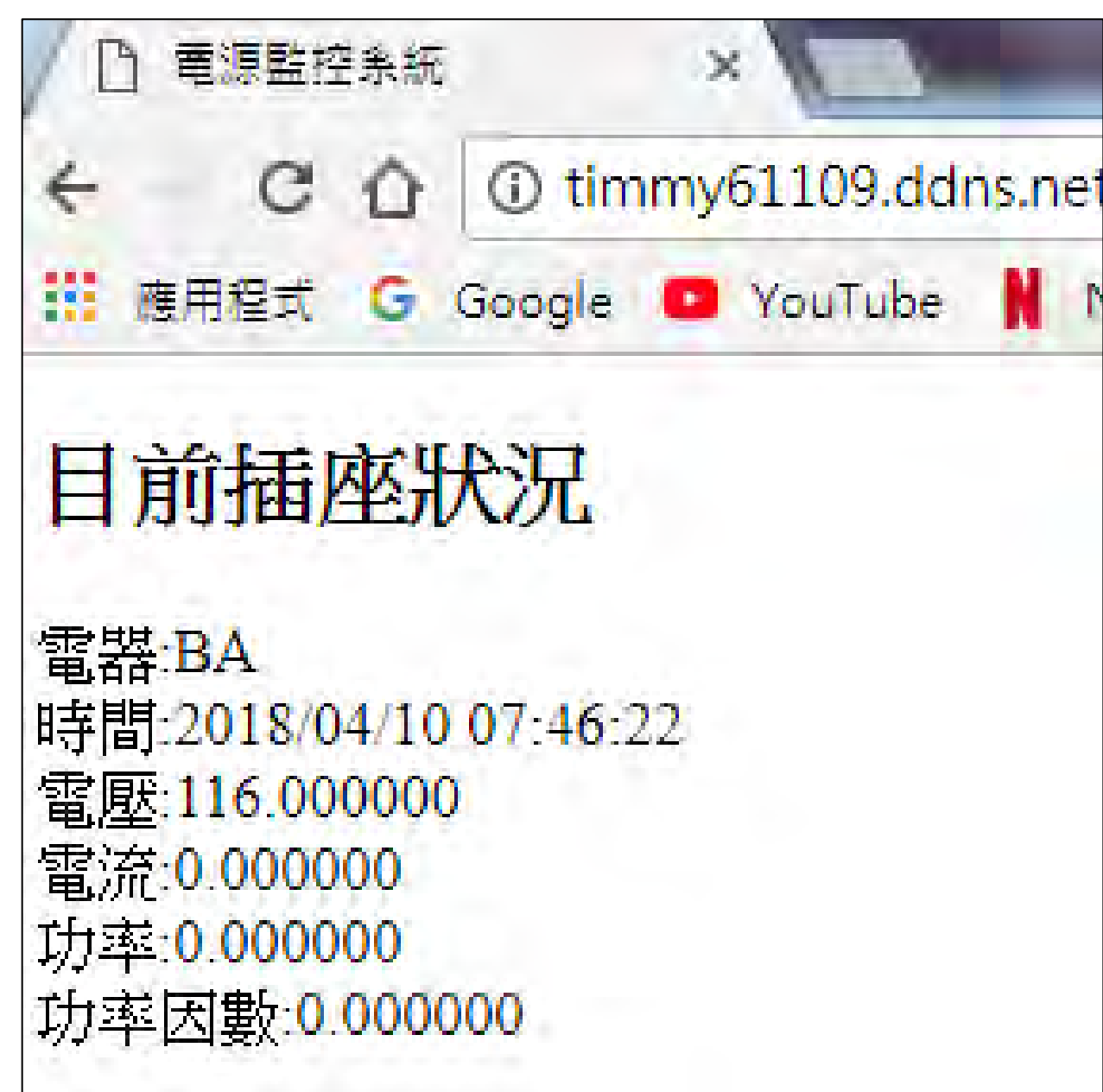

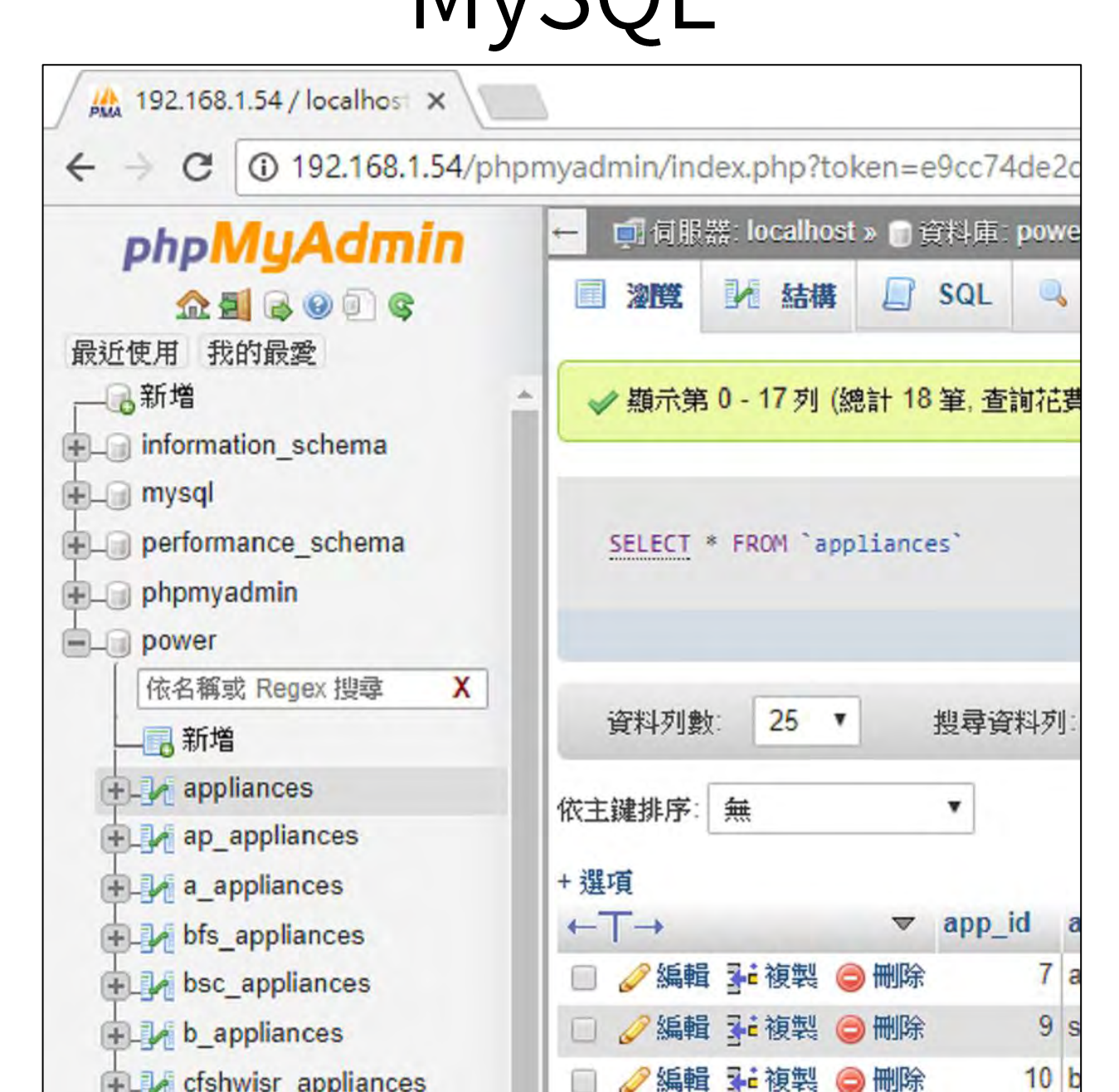

 $M_{V}$  $C$  $I$ 

## 電力插座控制介面

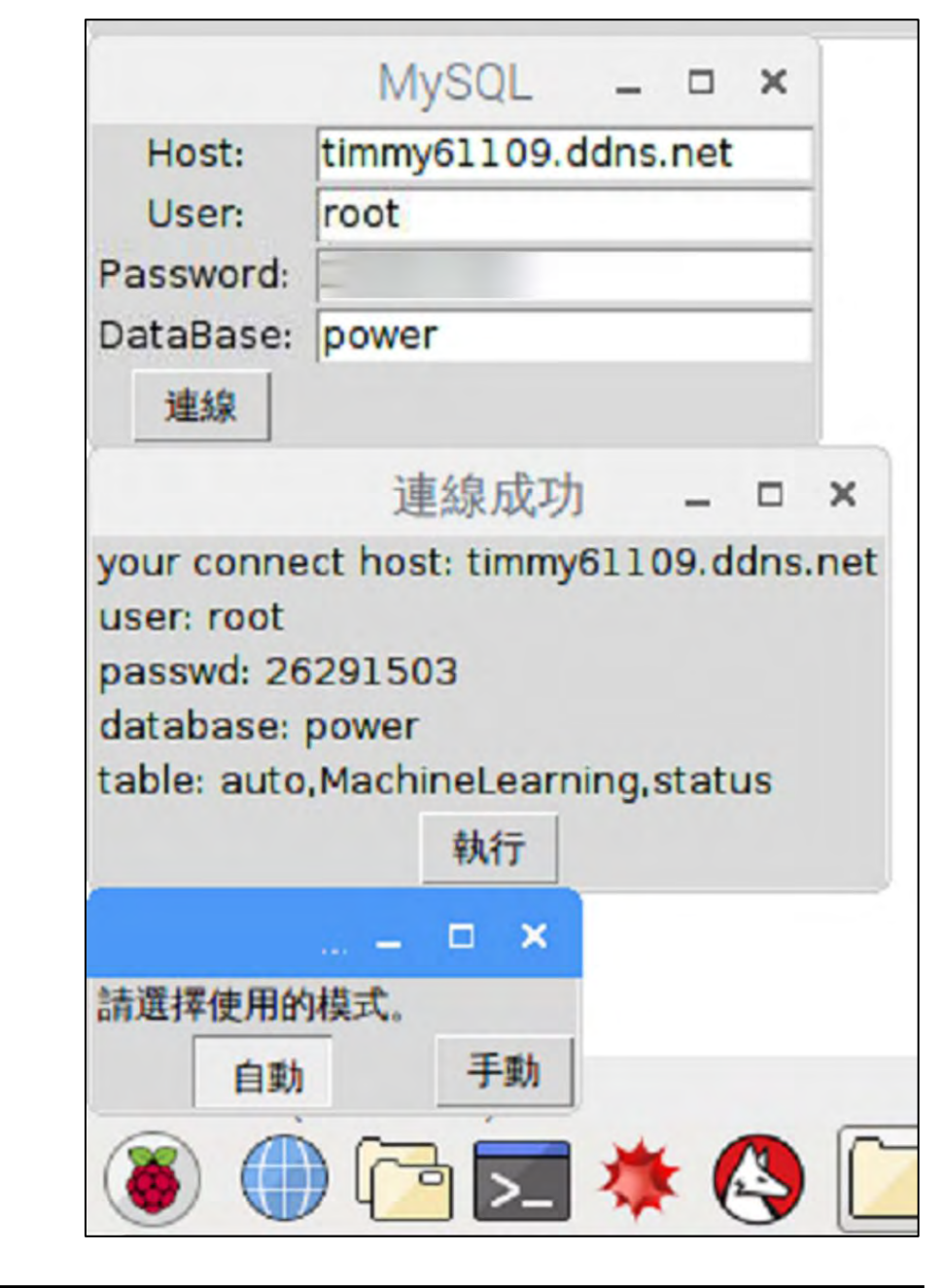

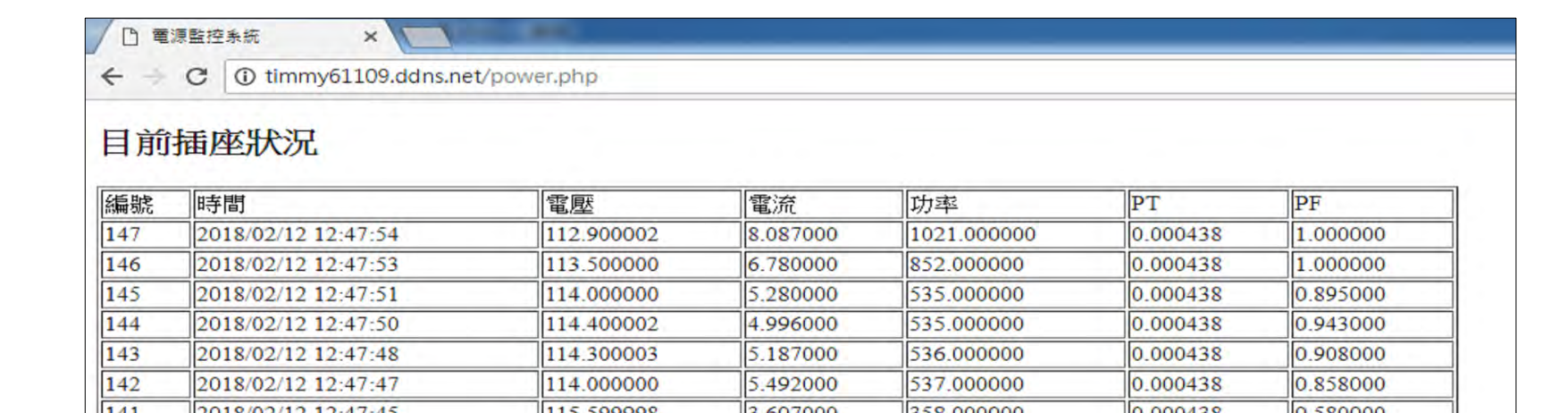

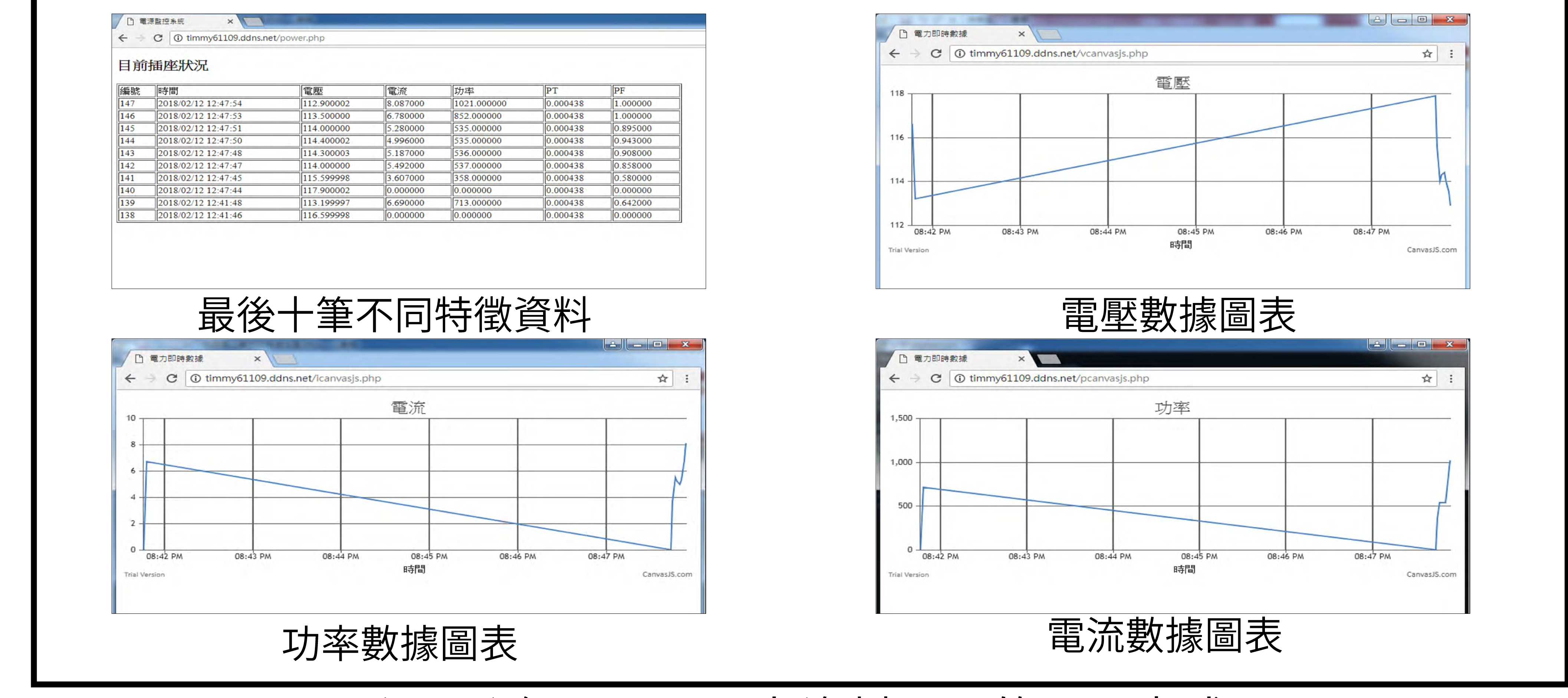

## (圖18) 網頁顯示電力資料不同的呈現方式

# 伍.問題與言當

問:為什麼要選擇燈泡或燈管作為實驗負載? 答:因為燈泡或燈管相對於其他的電器更容易取得完整的樣本,未來我們 會針對其他負載進行實驗。

討論—:實驗中我們發現了使用—年的省電燈泡與T8 10W燈管消耗電流均 有減少的現象,卻與使用一年的T8 20W燈管消耗電流增加的現象有所不  $\overline{[\overline{\mathsf{P}}]}$ 

討論二:同時我們也發現壞掉閃爍T8 10W與20W燈管在電流也是明顯分離 得很寬。

我們推論不同的電器有不同老化的現象。 討論三:經由上面兩項討論, 陸結論

一.長期使用的日光燈會使電流與功率因數增大或減小 二.當T820W燈管老化到不發光時電流為0 三、可以預測電器是否有老化現象 四.自動過載保護,預防火災發生

五.透過網路監控電力插座 六.省電燈泡與T810W燈管有電流與功率因數有相同的移動路徑

柒.未來方向與製作

- 一. 使用照度計
- 二. 在特徵裡加入流明度
- 三、觀察長時間的特徵
- 四. 加入監視與消防系統

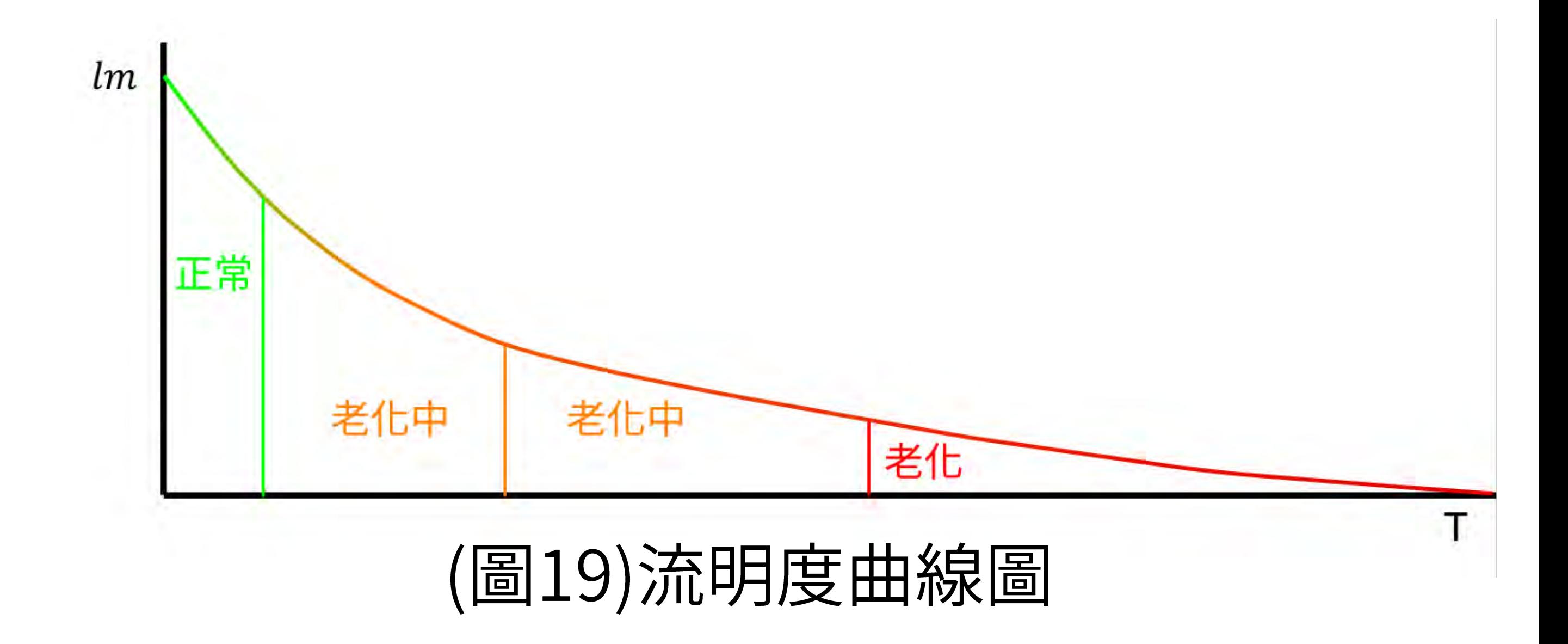